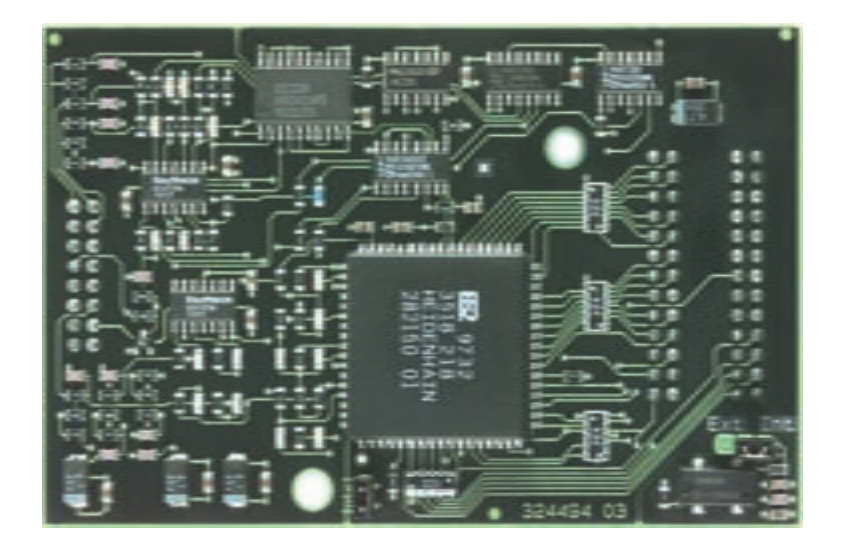

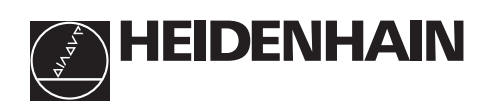

Benutzer-Handbuch IK 410V

Zählerplatine mit Bus-Schnittstelle für inkrementale Meßsysteme 1 Vss

# Inhalt

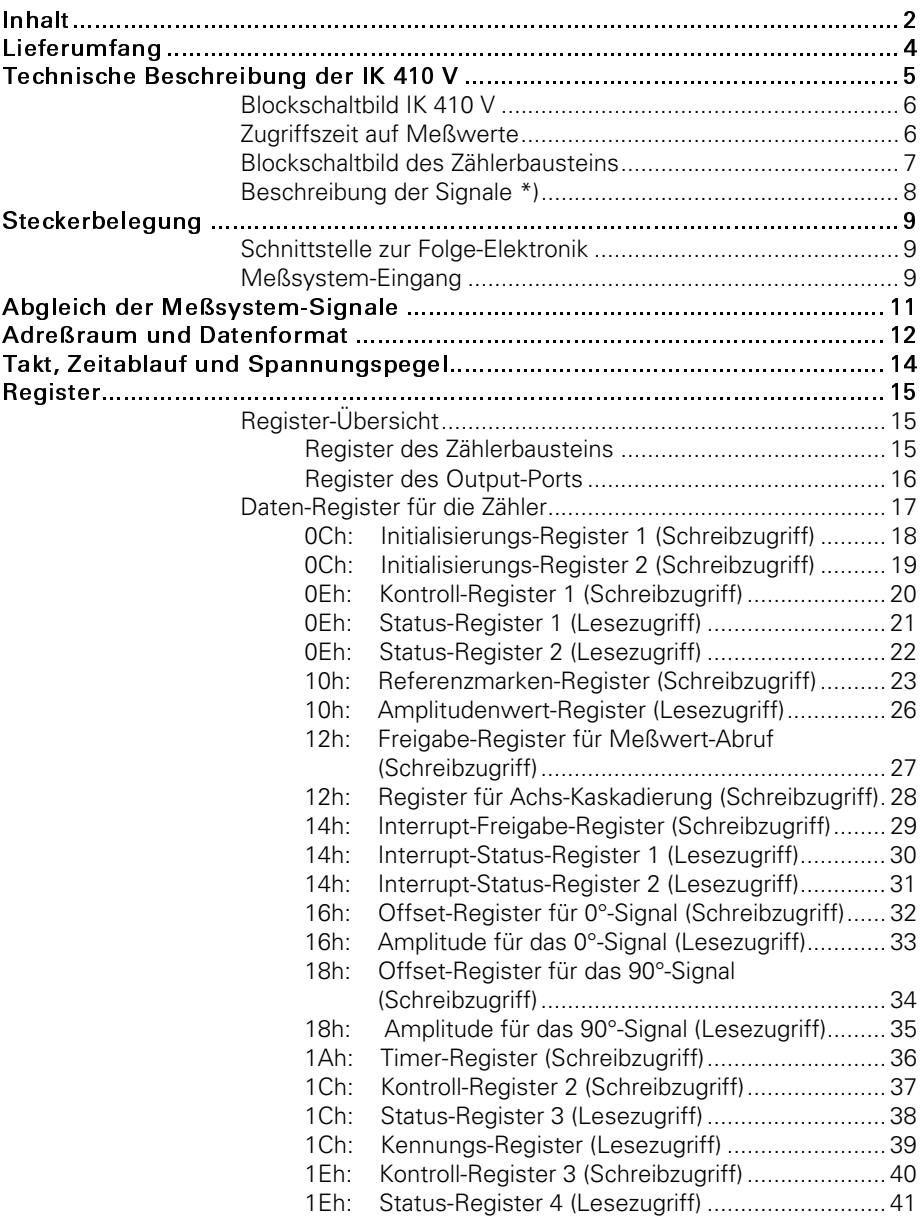

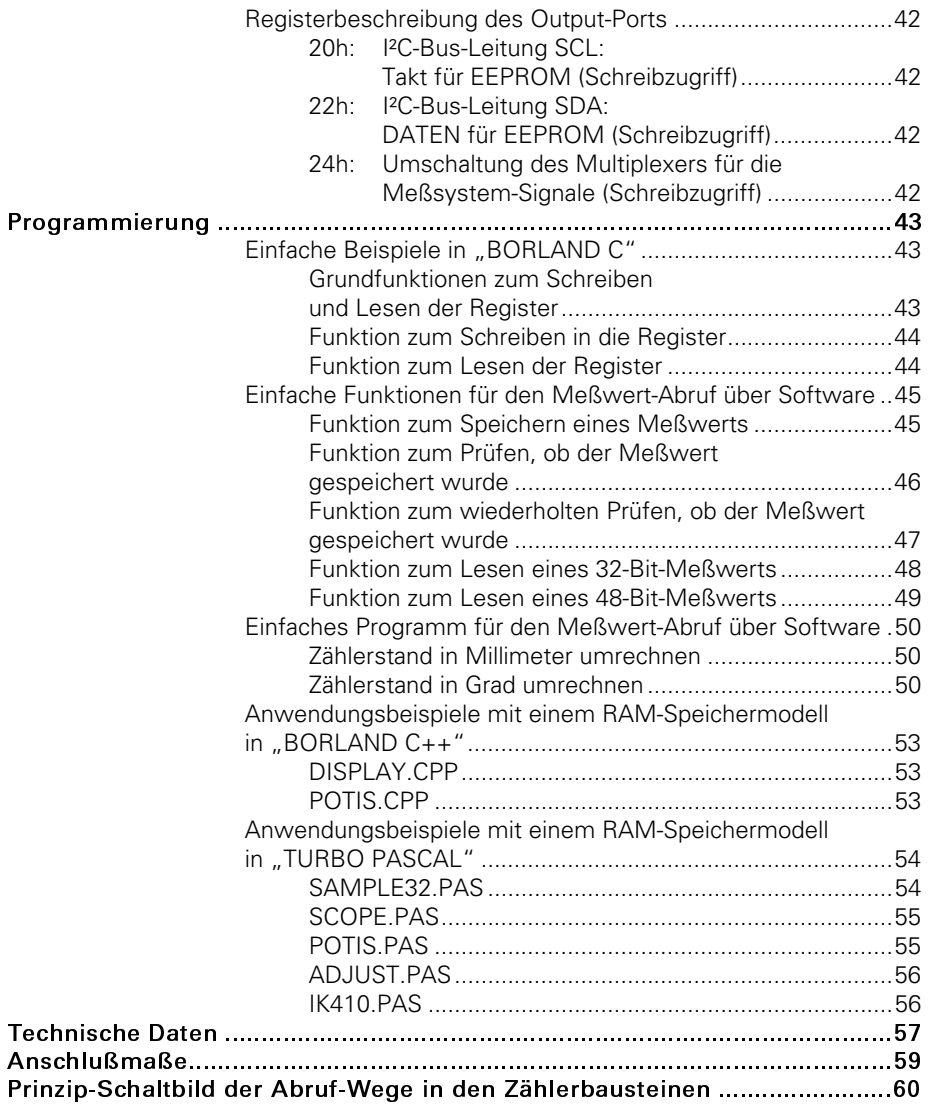

# Lieferumfang

- Zählerkarte IK 410 V
- Benutzer-Handbuch
- Programmierbeispiele

### Hinweis zur EMV-Richtlinie 89/336/EWG

Die Bestimmungen der EMV-Richtlinie 89/336/EWG wurden mit dem COMPAQ-Rechner DESKPRO 386/20e geprüft.

# Wichtige Hinweise

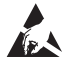

Gefahr für interne Bauteile! Die Vorsichtsmaßnahmen bei der Handhabung elektrostatisch entladungsgefährdeter Bauelemente (ESD) nach DIN EN 100 015 beachten. Als Transport-Verpackung nur antistatisches Material verwenden. Beim Einbau ausreichende Erdung des Arbeitsplatzes und der Person sicherstellen.

# Technische Beschreibung der IK 410 V

Die **IK 410 V** ist eine Interpolations- und Zählerplatine zur Wegund Winkelmessung mit einem HEIDENHAIN-Meßsystem mit sinusförmigen Spannungssignalen. Zusätzlich zum Eingang für die Inkrementalsignale ist ein Eingang für die Kommutierungsspur eines Motorgebers vorgesehen (ein Sinus/Cosinus pro Umdrehung). Somit eignet sie sich auch für die Motorregelung. Die IK 410 V läßt sich direkt auf die Platine einer Steuerung oder Folge-Elektronik stecken. Sie kann in zwei Betriebsarten betrieben werden. Im Periodenzähler-Modus wird in einem 32-Bit-Register die Anzahl der Signalperioden gezählt. Im Interpolations-Modus wird zusätzlich das Meßsystemsignal 1 024fach unterteilt (10 Bit) und zu der Anzahl der Signalperioden (32 Bit) addiert. Die Meßwerte werden entweder über externe Abruf-Eingänge oder per Software oder Timer sowie durch das Überfahren der Referenzmarken über Port-Adressierung abgerufen und gespeichert. Der Interpolationswert (10 Bit) bildet zusammen mit dem Wert des Periodenzählers (32 Bit) den 42 Bit breiten Meßwert. Die Meßwerte werden in 48 Bit breiten Daten-Registern gespeichert, wobei die oberen Bits entsprechend der Zweierkomplement-Darstellung vorzeichenrichtig erweitert werden. Der Meßwert kann direkt über den 16-Bit-Datenbus der Steuerung

bzw. der Folge-Elektronik ausgelesen werden.

5

### Blockschaltbild IK 410 V

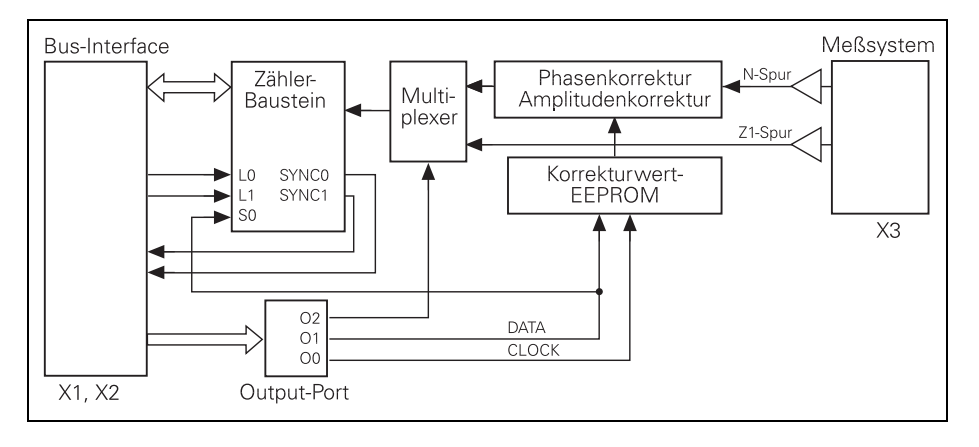

Die Zählerkarte IK 410 V besitzt ein an den ISA-Bus angelehntes Interface (Stecker X1 und X2), d.h. 16-Bit-Datenbus, 6-Bit-Adreßbus, sowie die Signale –RD, –WR, –CS, –RESET und INTERRUPT.

Am Interface sind zusätzlich die Signale L0, L1, SYNC0 und SYNC1 herausgeführt. Mit den Signalen L0 und L1 kann man den Zählerwert in die Registerbänke 0 bzw. 1 einspeichern. Mit den Signalen SYNC0 und SYNC1 lassen sich mehrere Karten IK 410 V synchron betreiben.

Mit einem Output-Port kann man das Korrekturwert-EEPROM beschreiben.

Der Offset der sinusförmigen Meßsystem-Signale läßt sich über Datenregister im Zählerbaustein per Software abgleichen; Phase und Amplitude über elektronische Potentiometer.

Außerdem ermöglicht das Qutput-Port die Umschaltung der 0°- und 90°-Signale von N- und Z1-Spur eines HEIDENHAIN-Meßsystems über einen Multiplexer.

### Zuariffszeit auf Meßwerte

Die Zugriffszeit auf die Meßwerte beträgt typisch 30 µs (abhängig von der Taktfrequenz).

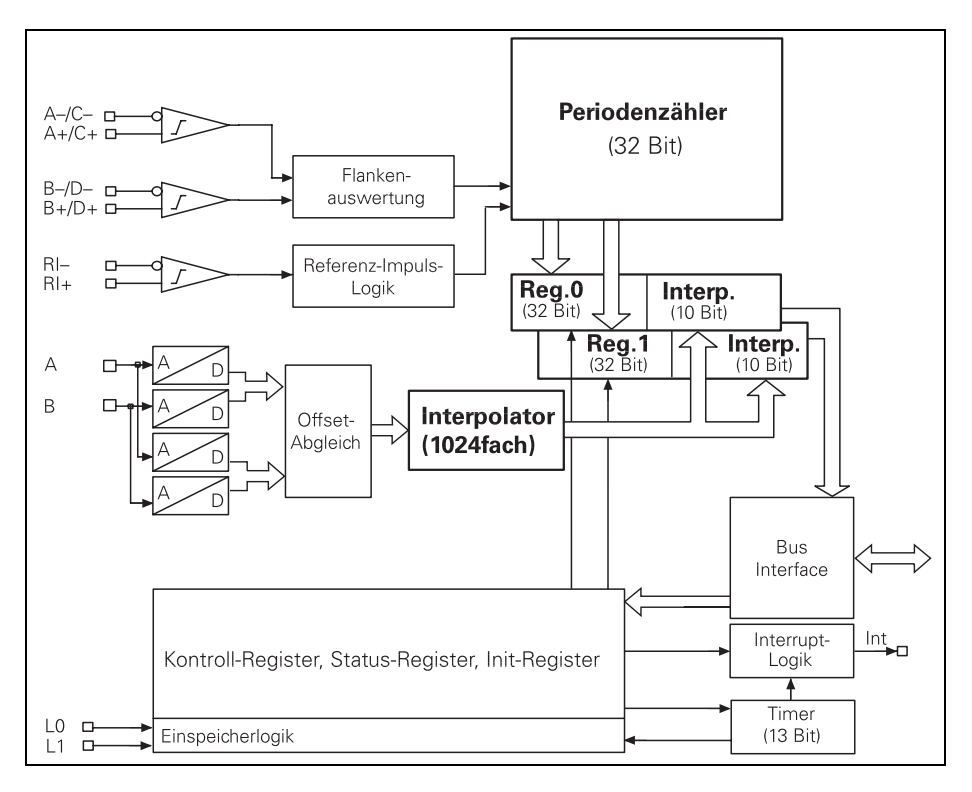

Blockschaltbild des Zählerbausteins

### Beschreibung der Signale \*)

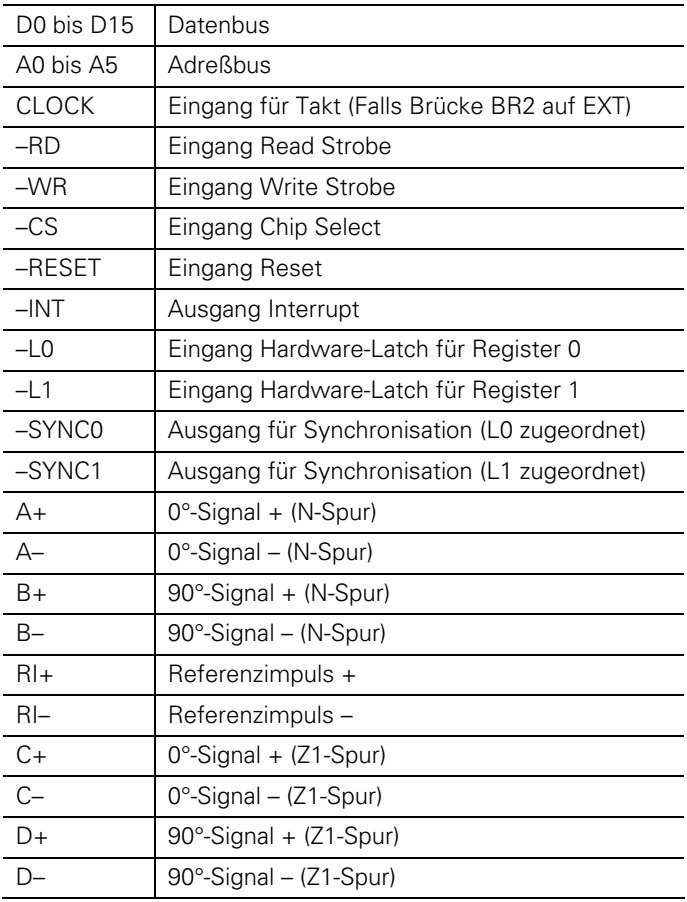

\*) – bedeutet invers

### Spannungsversorgung:

 $+5$  V  $\pm$ 5 %, 120 mA +15 V  $\pm$ 5 %, 40 mA  $-15$  V  $\pm 5$  %, 40 mA

# Steckerbelegung

### Schnittstelle zur Folge-Elektronik

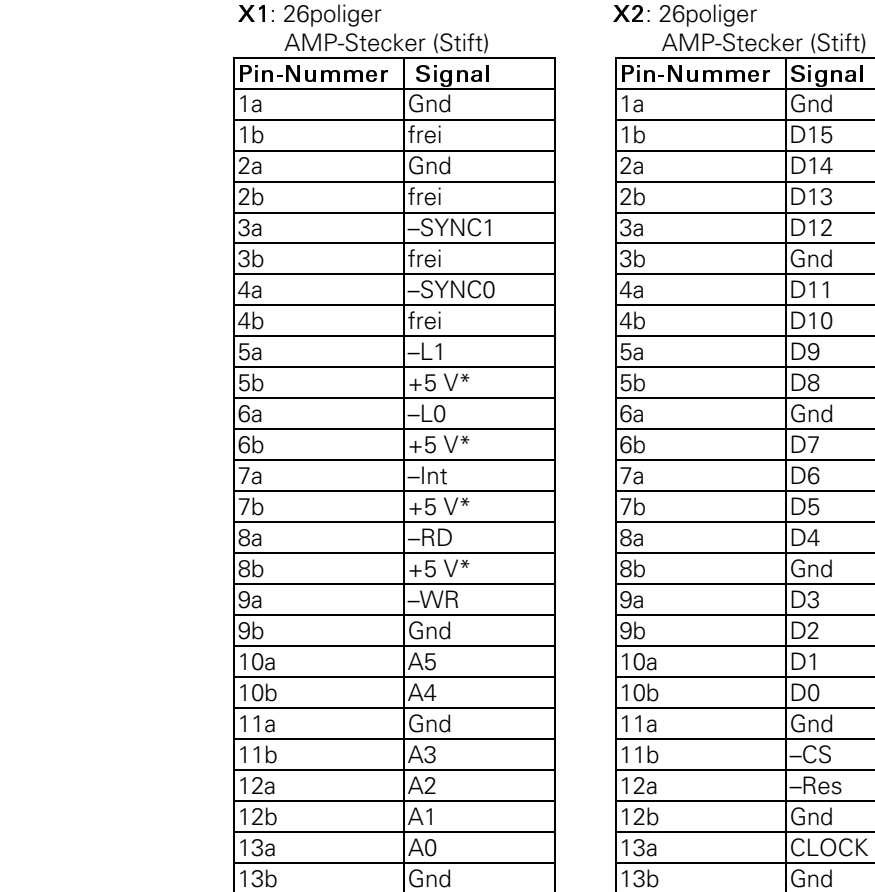

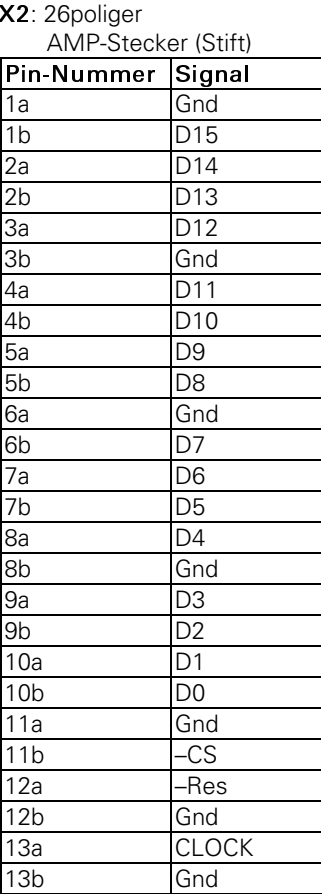

\* externe Versorgungsspannung

### Meßsystem-Eingang

An die IK 410 V können Sie HEIDENHAIN-Längenmeßsysteme oder -Winkelmeßsysteme mit sinusförmigen Spannungssignalen A und B (N-Spur) und Referenzmarken-Signal R anschließen. Zusätzlich kann man bei Motorgebern die Kommutierungssignale C und D (Z1-Spur) auswerten.

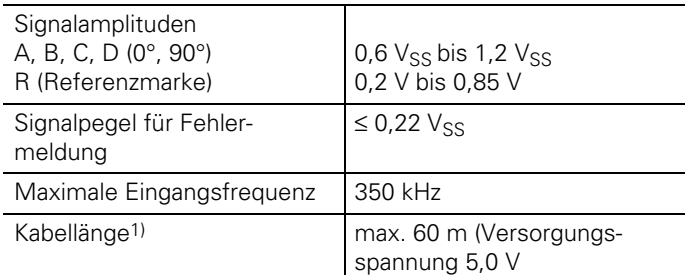

1) Kabel bis 150 m sind möglich, falls durch eine externe Versorgung gewährleistet ist, daß 5 V am Meßsystem anliegen. Die Eingangsfrequenz reduziert sich in diesem Fall auf max. 250 kHz.

| X3: 16poliger AMP-Stecker (Stift |                |          |
|----------------------------------|----------------|----------|
|                                  | Pin-           | Signal   |
|                                  | Nummer         |          |
|                                  | 1a             | A+       |
|                                  | 1b             | $A-$     |
|                                  | 2a             | Gnd      |
|                                  | 2 <sub>b</sub> | B+       |
|                                  | За             | B-       |
|                                  | Зb             | Gnd      |
|                                  | 4a             | $RI +$   |
|                                  | 4b             | $R$  -   |
|                                  | 5a             | Gnd      |
|                                  | 5b             | $C+$     |
|                                  | 6a             | $C-$     |
|                                  | 6b             | D+       |
|                                  | 7a             | D-       |
|                                  | 7b             | $+5V*$   |
|                                  | 8a             | $+15V^*$ |
|                                  | 8b             | $-15V*$  |

V2. 16poliner AMP-Stecker (Stift)

\* externe Versorgungsspannung

# Abgleich der Meßsystem-Signale

Meßsystem-Signale können wie folgt abgeglichen werden:

- Phase und Amplitude über elektronische Potentiometer
- Symmetrie (Offset) in den Zählerbausteinen mit Offset-**Registern**

Die Ansteuerung der Potentiometer erfolgt über I²C-Bus. Beispiele zur Erzeugung der Steuersequenzen finden Sie im Quellcode der Programme POTIS.CPP sowie POTIS.PAS und ADJUST.PAS.

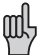

Die Korrekturwerte für Phase und Amplitude werden in den Bausteinen der elektronischen Potentiometer netzausfallsicher gespeichert. Die Offset-Register in den Zählerbausteinen sind nicht netzausfallsicher. Deshalb werden die Offset-Korrekturwerte in einem EEPROM gespeichert. Nach dem Einschalten müssen die Offset-Korrekturwerte vom EEPROM in die Offset-Register der Zählerbausteine geladen werden. In den Dateien IIC.CPP und IIC. PAS sind zwei Funktionen als Anwendungs-Beispiele enthalten. Die Funktion "Store Offset" bzw. "store\_offset" speichert die Offset-Korrekturwerte in das EEPROM. Die Funktion "Load Offset" bzw. "load offset" liest die Offset-Korrekturwerte aus dem EEPROM in die Offset-Register der Zählerbausteine.

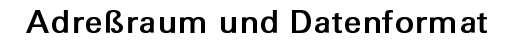

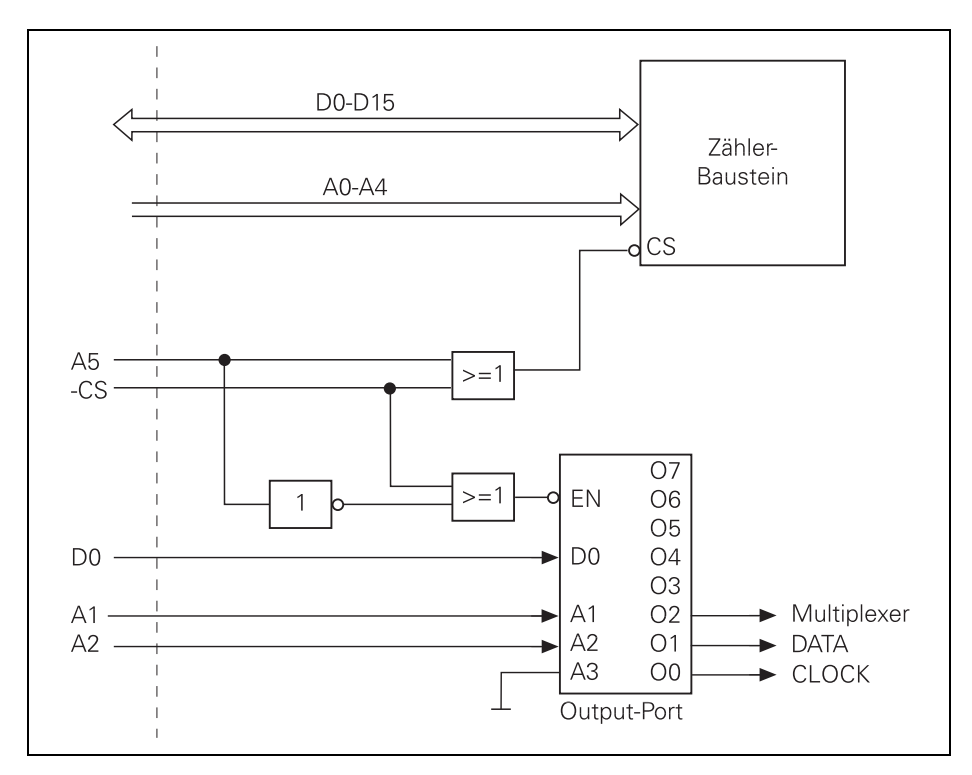

Das Zähler-Gatearray benötigt zum Lesen bzw. Schreiben seiner Register die Adressen A0 bis A4 (Adreßleitung A5=0), d.h. Adreßbereich: \$0 bis \$1E.

Der Output-Port wird mit den Adressen A1 und A2 und der Datenleitung D0 angesprochen (Adreßleitung A5=1), d.h. Adreßbereich: \$20 bis \$3E.

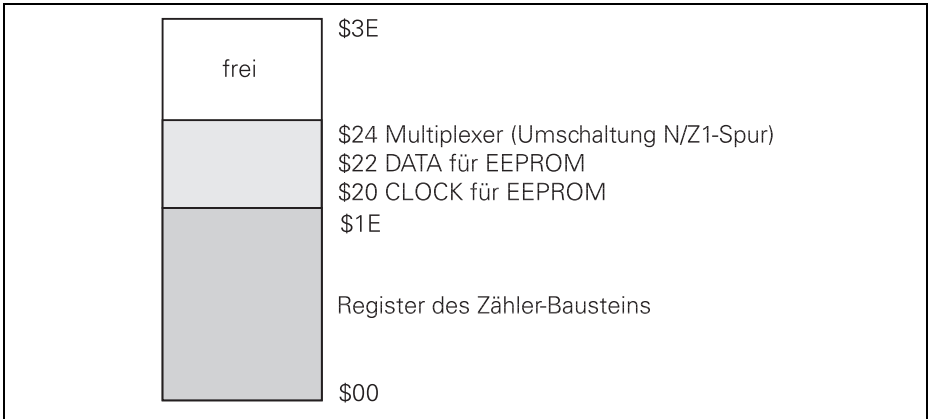

### Datenformat

Sie können per Brücke BR2 wählen, ob Sie mit dem INTELoder MOTOROLA-Datenformat arbeiten (siehe Anschlußmaße).

# Takt, Zeitablauf und Spannungspegel

Sie können per Brücke BR1 wählen, ob Sie die IK 410V mit dem internen Takt (20 MHz) oder mit einem externen Takt (von 3 MHz bis 20 MHz) versorgen (siehe Anschlußmaße).

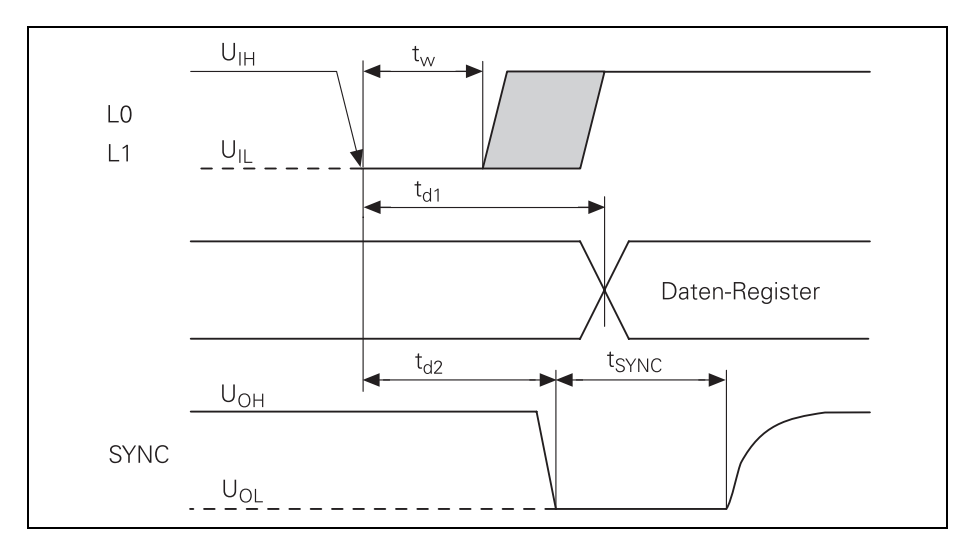

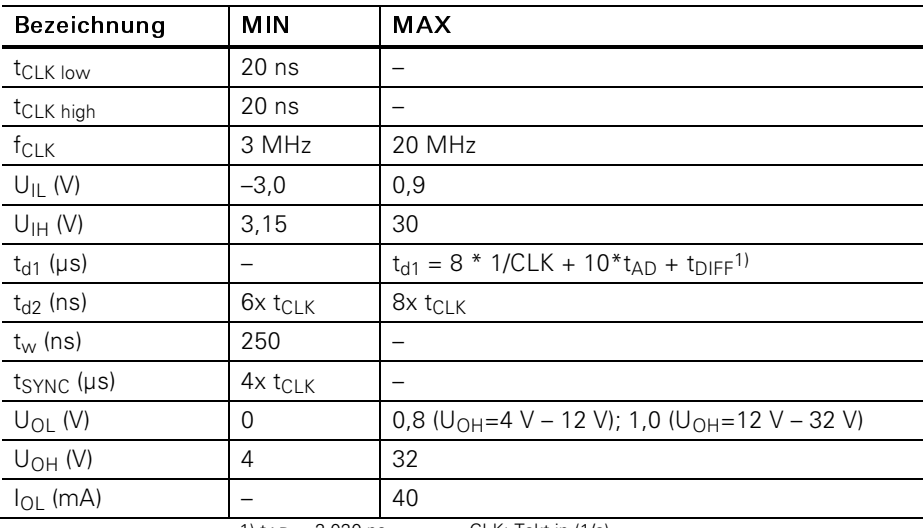

1)  $t_{AD} = 2020$  ns CLK: Takt in (1/s)

für  $CLK > 16$  MHz:  $tnIF = 38 * 1/CLK$ 

für CLK ≤ 6 MHz:  $t$ DIFF = 32\*1/CLK

Beispiel: CLK = 20 MHz  $t_{max} = 0.4 \text{ }\mu\text{s} + 20.2 \text{ }\mu\text{s} + 1.9 \text{ }\mu\text{s} = 24.3 \text{ }\mu\text{s}$ 

# Register

Für die folgende Beschreibung ist das Prinzip-Schaltbild der Zählerbausteine auf der letzten Seite hilfreich.

### Wichtiger Hinweis zur Programmierung:

Der Zugriff auf die IK 410 V erfolgt durch Lesen von Datenworten, die in Registern abgelegt sind, und durch Schreiben von Datenworten in die Register. Deshalb dürfen nur gerade Port-Adressen mit Wort-Schreib- und Wort-Lesebefehlen adressiert werden.

### Register-Übersicht

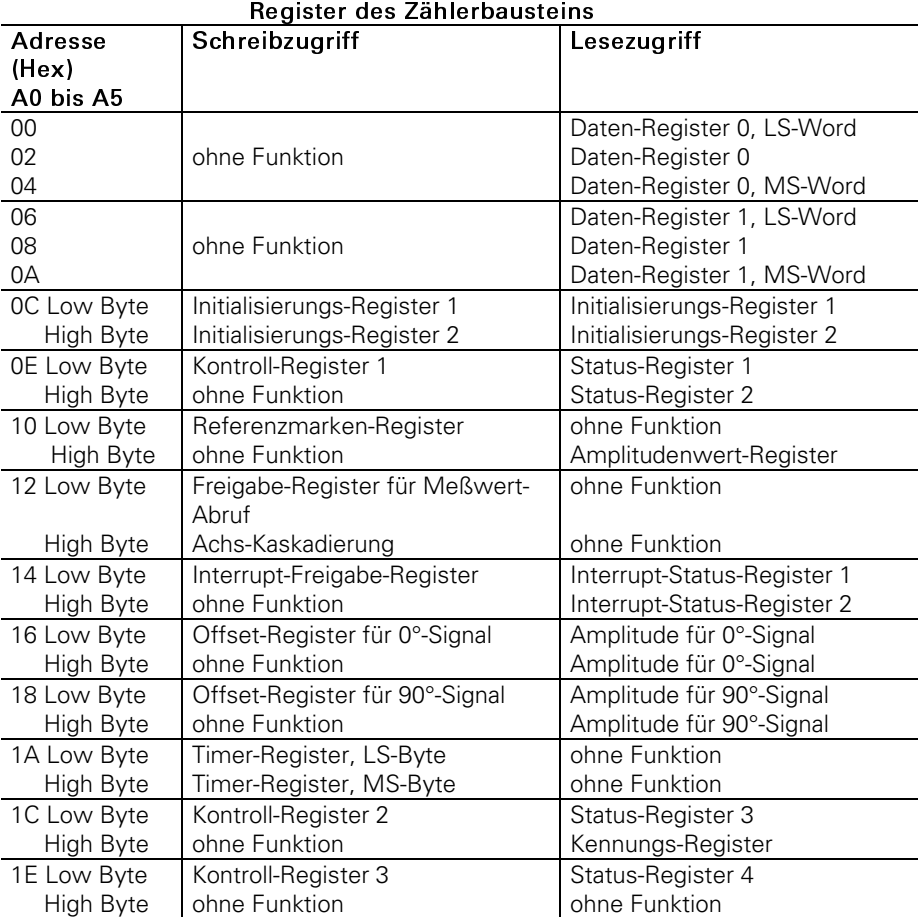

### Register des Zählerbaustein

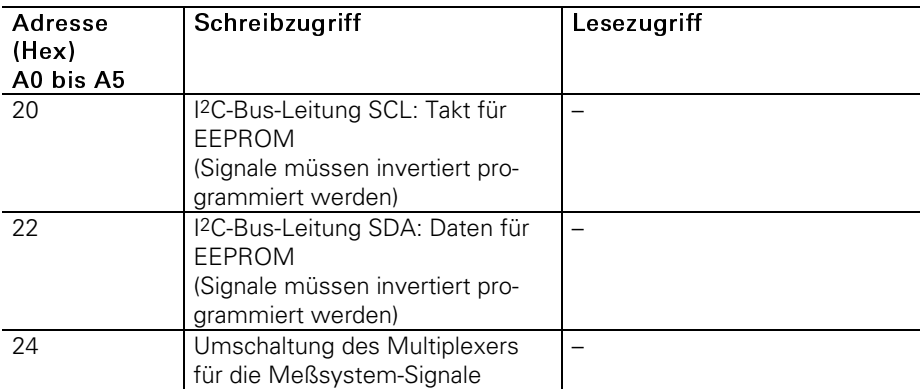

## Register des Output-Ports

### Daten-Register für die Zähler

Die Meßwerte speichert die IK 410 V in 48 Bit breiten Registern. Pro Achse stehen zwei Daten-Register zur Verfügung: Daten-Register 0 (00h bis 04h) und Daten-Register 1 (06h bis 0Ah). Die Meßwerte setzt die IK 410 V aus dem 10-Bit-Interpolationswert und dem 32 Bit breiten Wert des Periodenzählers zusammen. Von den 48 Bit breiten Registern lassen sich also nur 42 Bit für den Meßwert nutzen. Die oberen 6 Bits erweitert die IK 410 V entsprechend der Zweier-Komplement-Darstellung vorzeichenrichtig.

Die Datenbreite von 48 Bit können Sie über das Initialisierungs-Register 1 (0Ch), Bit D6 auf 32 Bit verkürzen.

Über das Initialisierungs-Register 1 (0Ch), Bit D7 können Sie außerdem festlegen, ob der Meßwert nur aus dem Wert des Periodenzählers (Datenbits D0 bis D9 sind nicht definiert) oder aus dem Wert des Periodenzählers und aus dem Interpolationswert gebildet wird.

Das Speichern der Zählerwerte in die Daten-Register kann erfolgen über:

- Software-Abruf
- Einspeicher-Eingänge
- Timer
- Referenzmarken

Die Wirkungsweise der verschiedenen Abruf-Signale zeigt das Prinzip-Schaltbild der Zählerbausteine auf der letzten Seite.

Über das Status-Register 1 (0Eh), Bit D0 oder D1 können Sie abfragen, ob der Meßwert in den Daten-Registern gespeichert wurde. Solange Bit D0 oder D1 gesetzt sind, können Sie keinen weiteren Meßwert speichern, bis das oberste Wort des Meßwerts gelesen wurde. (Ausnahme: über Kontroll-Register 2, Bit D6 oder D7, wird das Abrufen ohne vorheriges Auslesen des Meßwerts freigegeben.) Im 48-Bit-Modus sind dies die Daten-Register 04h oder 0Ah, im 32-Bit-Modus die Daten-Register 02h oder 08h. Nach dem Lesen des Meßwerts wird in Status-Register 1 (0Eh), Bit D0 oder D1 wieder zurückgesetzt.

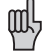

Wird der Zähler gestoppt oder durch Überfahren der Referenzmarke gespeichert, steht in D0 bis D9 der feste Wert 256.

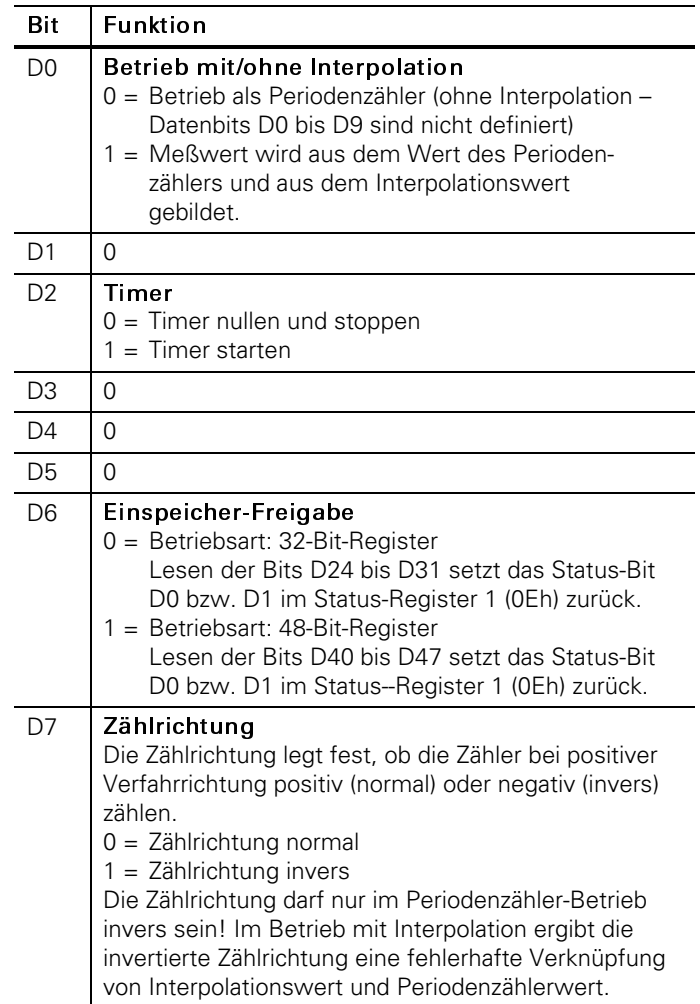

#### 0Ch: itialisierungs-Register 1 (Schreibzugriff)

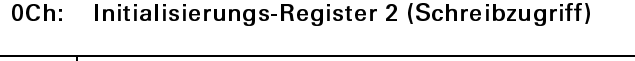

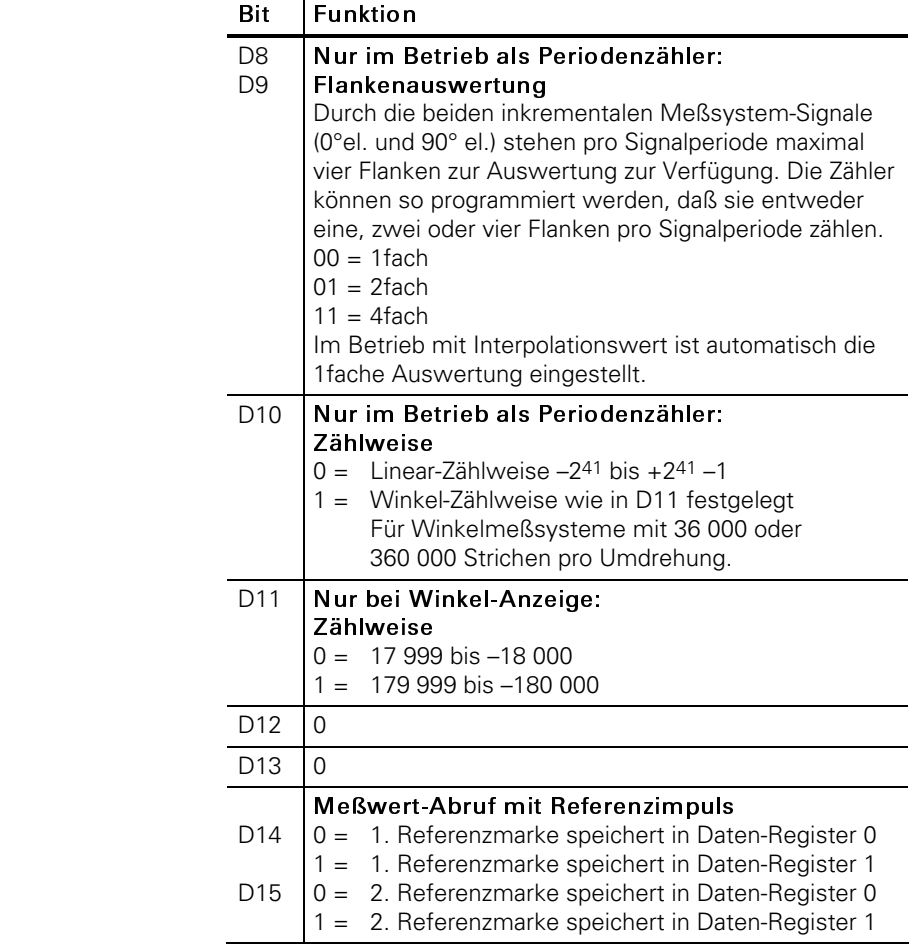

0Ch: L

Lesezugriff: Bits D0 bis D15: Rücklesen der Initialisierungs-Register 1 und 2

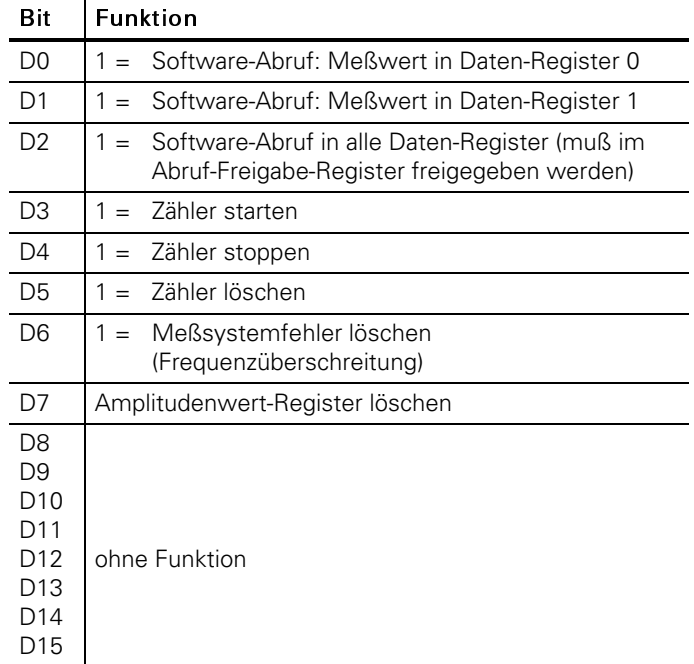

#### 0Eh: Kontroll-Register 1 (Schreibzugriff)

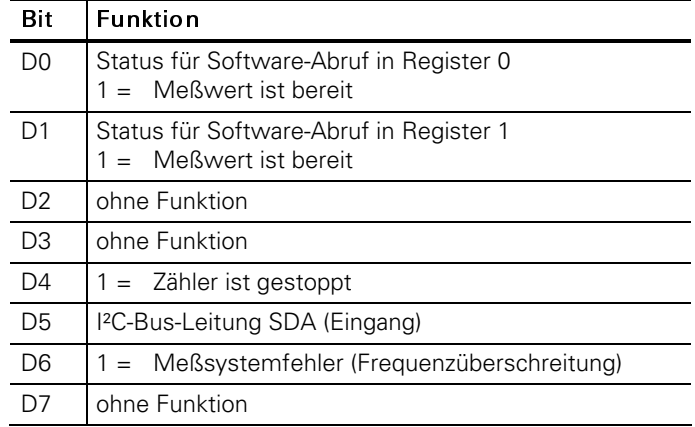

### 0Eh: Status-Register 1 (Lesezugriff)

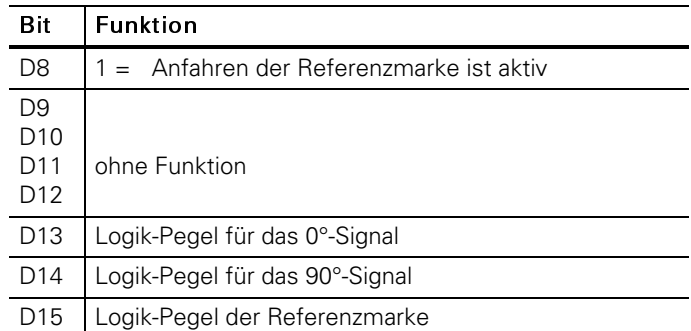

### 0Eh: Status-Register 2 (Lesezugriff)

### 10h: Referenzmarken-Register (Schreibzugriff)

HEIDENHAIN-Längen- und Winkelmeßsysteme können eine oder mehrere Referenzmarken haben. HEIDENHAIN empfiehlt insbesondere Meßsysteme mit abstandscodierten Referenzmarken.

Bei einer Stromunterbrechung geht die Zuordnung zwischen der Position des Meßsystems und dem angezeigten Positionswert verloren. Mit den Referenzmarken der Meßsysteme kann man die Zuordnung nach dem Einschalten wieder herstellen.

Beim Überfahren der Referenzmarken wird ein Signal erzeugt, das diese Maßstabs-Position als Referenzpunkt kennzeichnet. Mit diesem Referenzpunkt lassen sich die Zuordnungen zwischen den Achspositionen und Anzeigewerten, die zuletzt festgelegt wurden, wieder herstellen. Bei Längenmeßsystemen mit abstandscodierten Referenzmarken braucht man dazu nur maximal um 20 mm zu verfahren.

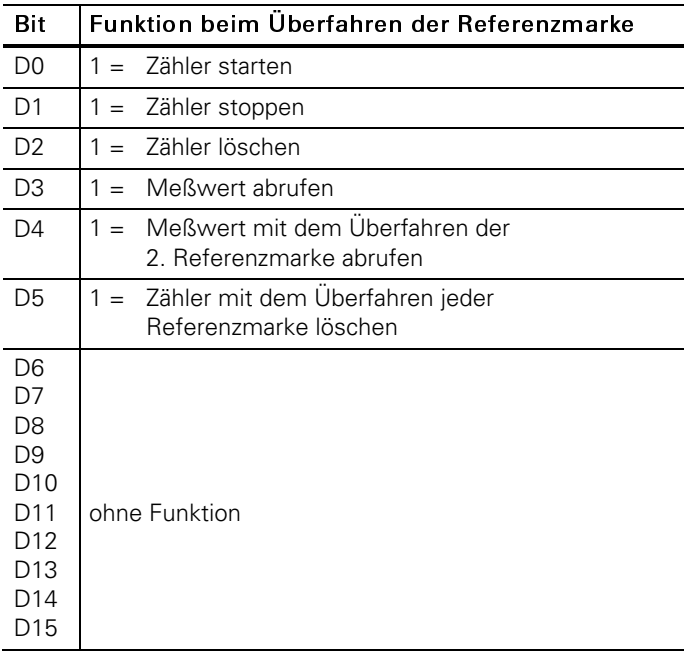

### Auswerten abstandscodierter Referenzmarken

Bei Meßsystemen mit abstandscodierten Referenzmarken befinden sich über den ganzen Meßweg Referenzmarken in einem festen Abstand. Zwischen zwei dieser Referenzmarken befindet sich eine dritte, deren Abstand zu den anderen beiden so variiert, daß jeder Abstand ein Vielfaches der Teilungsperiode beträgt und nur einmal über den ganzen Meßweg vorkommt. So können nach einer Stromunterbrechung nur durch Überfahren von zwei Referenzmarken die Zuordnungen zwischen Achspositionen und Anzeigewerten wieder her-gestellt werden.

Die Auswertung dieser abstandscodierten Referenzmarken erläutert das folgende Beispiel:

Bei einem Grundabstand von 1 000 Signalperioden ergibt sich die folgende Verteilung in Inkrementen für die Referenzmarken:

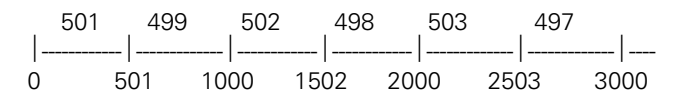

Zunächst müssen Sie das Referenzmarken-Register 10h wie folgt initialisieren:

- Zähler mit dem Überfahren der 1. Referenzmarke löschen und starten (Bit  $D0 = 1$  und  $D2 = 1$ ).
- Zähler mit dem Überfahren der 2. Referenzmarke abrufen  $(Bit D4 = 1)$ .

Zum Berechnen der absoluten Position wird nur der Abstand zwischen den Referenzmarken in Signalperioden benötigt. Diesen Abstand in Inkrementen, in der folgenden Beschreibung mit DIFF bezeichnet, müssen Sie durch 1 024 teilen.

DIFF = DISTANCE\_IN\_INCR : 1 024

Zum Berechnen der absoluten Position muß man den Abstand (OFFSET) zwischen der 1. Referenzmarke auf dem Maßstab (Position "0" auf der Zeichnung) und der 1. überfahrenen Referenzmarke ermitteln.

Es gibt vier mögliche Fälle:

- 1. Positive Verfahrrichtung und DIFF > 500  $OFFSET = (DIFF - 501) \cdot 1000$
- 2. Positive Verfahrrichtung und DIFF < 500 OFFSET = (500 – DIFF) • 1 000 – DIFF
- 3. Negative Verfahrrichtung und  $|$ DIFF $| > 500$  $OFFSET = (DIFF - 501) \cdot 1000 + DIFF$
- 4. Negative Verfahrrichtung und **DIFF** < 500  $OFESET = (500 - DIF) \cdot 1000$

Die absolute Position in Inkrementen berechnet sich wie folgt:

ABS\_POS\_INCR = ACT\_POS + PRESET + DISTANCE

ACT\_POS: Abstand zwischen der aktuellen Position und der 1. überfahrenen Referenzmarke (in Inkrementen).

PRESET: Position, die beim Bezugspunkt-Setzen auf die 1. Referenzmarke des Maßstabs (Position "0" auf der Zeichnung) gesetzt wird (in Inkrementen).

DISTANCE: Abstand zwischen der 1. Referenzmarke auf dem Maßstab und der 1. überfahrenen Referenzmarke (in Inkrementen).

 $DISTANCE = OFFSET \cdot 1024$ 

Die absolute Position wird – z.B. bei einem Maßstab mit Signalperiode von 0,02 mm – wie folgt berechnet:

$$
ABS\_POS\_MM = \frac{ABS\_POS\_INCR \cdot 0.02}{1024}
$$

Bei Winkelmeßsystemen:

$$
ABS\_POS\_DEGREE = \frac{ABS\_POS\_INCR \cdot 360^{\circ}}{1024 \cdot LINES\_PER\_REV}.
$$

Ein Anwendungsbeispiel in "TURBO PASCAL" zum Auswerten von Referenzmarken finden Sie im Quellcode der Datei CNT\_2.PAS unter (\*Distance-coded ref.marks\*).

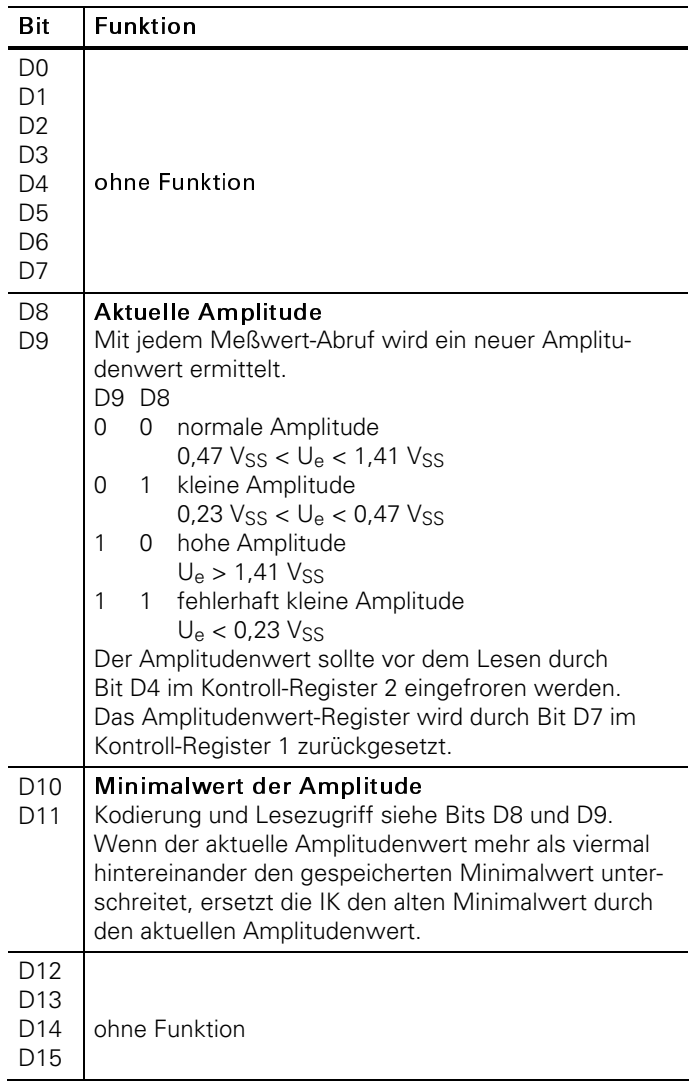

### 10h: Amplitudenwert-Register (Lesezugriff)

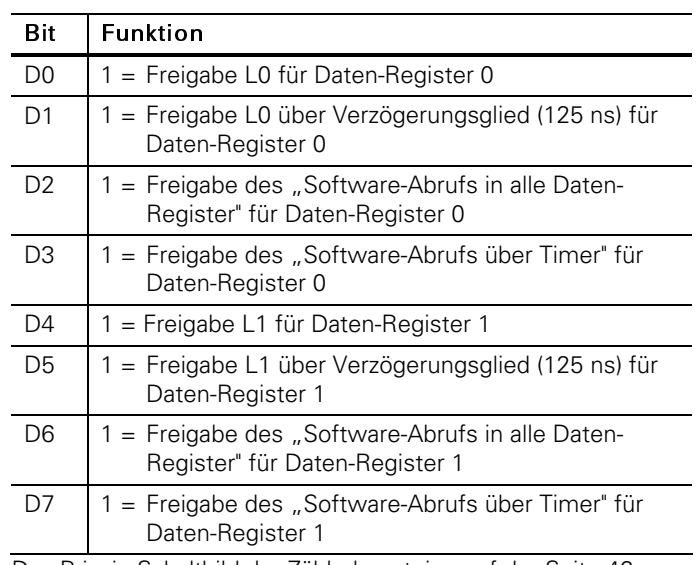

### 12h: Freigabe-Register für Meßwert-Abruf (Schreibzugriff)

Das Prinzip-Schaltbild der Zählerbausteine auf der Seite 46 verdeutlicht die Funktion der einzelnen Bits.

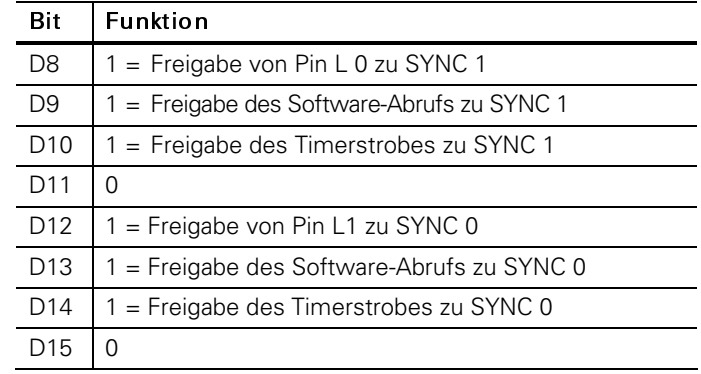

### 12h: Register für Achs-Kaskadierung (Schreibzugriff)

#### $12h$ : esezugriff ohne Funktion

#### $14h$ Interrupt-Freigabe-Register (Schreibzugriff)

Die Interrupt-Logik programmieren Sie über das Interrupt-Freigabe-Register. Die Interrupt-Ursache kann der Meßwert-Abruf in Register 0, Register 1 oder der Timer-Strobe sein. Alle drei Interrupt-Quellen können Sie unabhängig voneinander programmieren. Bei gleichzeitigem Eintreffen mehrerer Interrupts besteht folgende Priorität:

- höchste Priorität: Meßwert-Abruf über Register 0
- zweithöchste Priorität: Meßwert-Abruf über Register 1

• niedrigste Priorität: Meßwert-Abruf über Timer-Strobe Nach einem Interrupt kann kein weiterer Interrupt erfolgen, bis Sie das Interrupt-Status-Register 2 gelesen haben.

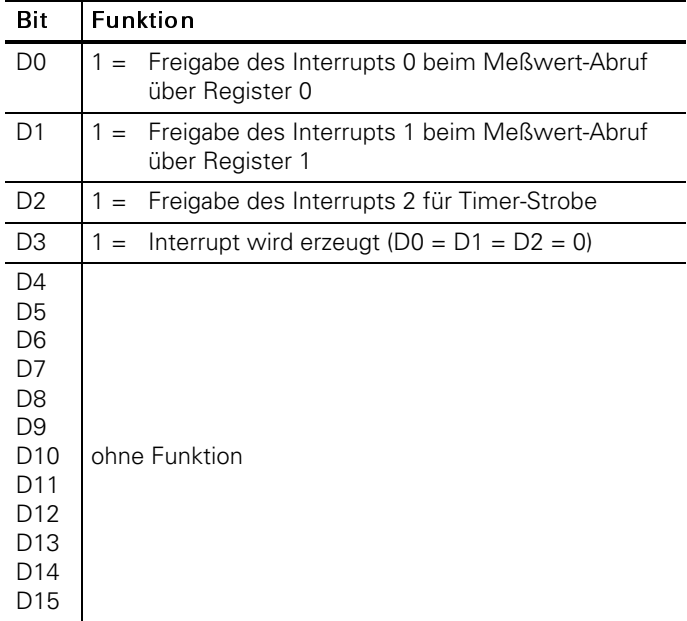

Das Prinzip-Schaltbild der Zählerbausteine auf der Seite 60 verdeutlicht die Funktion der einzelnen Bits.

#### $14h$ terrupt Status-Register 1 (Lesezugriff)

In diesem Register wird der gerade aktive Interrupt angezeigt (es kann immer nur 1 Bit gesetzt sein). Durch Lesen dieses Registers setzt die IK 410 V den gerade aktiven Interrupt zurück und löscht das zugehörige Status-Bit, so daß Sie den nächsten Interrupt durch eine negative Flanke auslösen können.

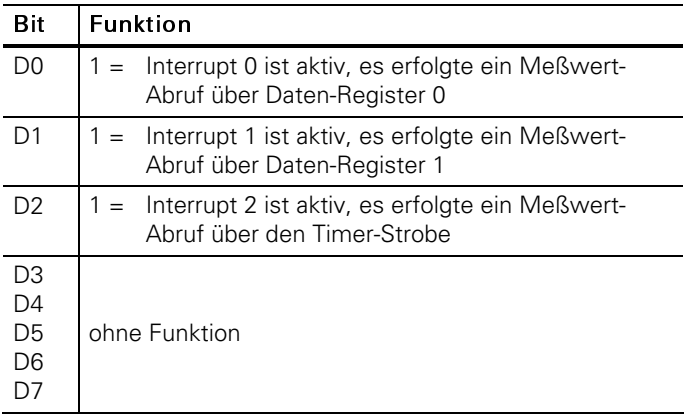

#### $14h$ : terrupt Status-Register 2 (Lesezugriff)

In diesem Register zeigt die IK 410 V alle Interrupts an, die anstehen, d.h. der aktive Interrupt und die Interrupts, die noch ausgeführt werden müssen. Es können also mehrere Bits gleichzeitig gesetzt sein.

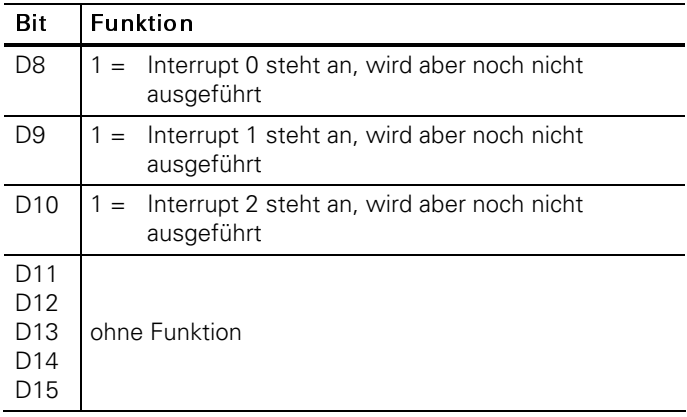

### 16h: Offset-Register für 0°-Signal (Schreibzugriff)

Dieses Register enthält den 7-Bit-Offset-Korrekturwert für das 0°-Signal in Zweier-Komplement-Darstellung. Daraus folgt eine maximale Korrektur von  $\pm$  63.

Die Korrekturwerte können nur geschrieben werden, falls eines der Status-Bits D5 oder D6 im Status-Register 3 den Wert 0 hat.

### Funktionsweise:

Zu den digitalen Werten des 0°-Signals (0 bis 1023) und 90°- Signals addiert die IK 410 V die Offset-Korrekturwerte. Bei einem Überlauf wird auf 1023 oder 0 begrenzt.

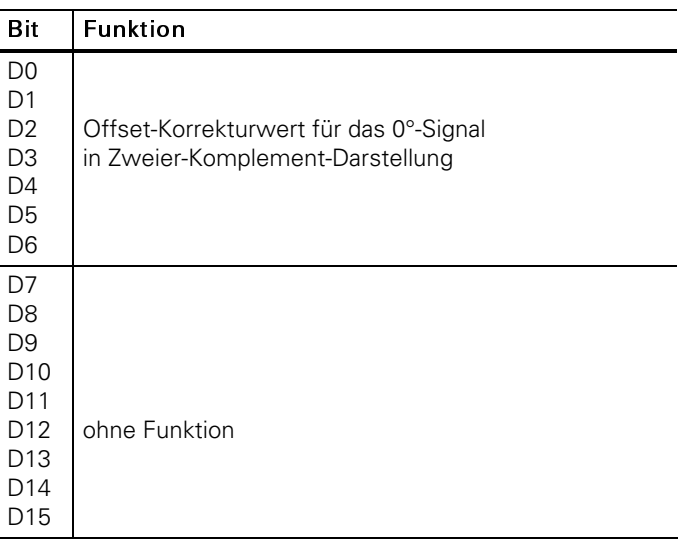

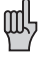

Das Offset-Register in den Zählerbausteinen ist nicht netzausfallsicher. Deshalb werden die Offset-Korrekturwerte in einem EEPROM gespeichert. Nach dem Einschalten müssen die Offset-Korrekturwerte vom EEPROM in die Offset-Register der Zählerbausteine geladen werden.

#### $16h$ Amplitude für das 0°-Signal (Lesezugriff)

Bei jedem Analog-Digital-Wandelvorgang speichert die IK 410 V das Ergebnis der Wandlung. Vor dem Auslesen müssen Sie durch Bit D4 im Kontroll-Register 2 die Werte einfrieren.

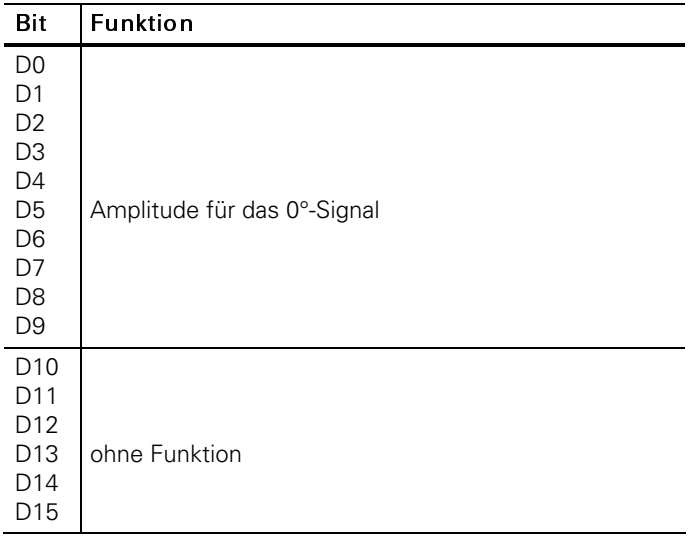

#### $18h.$ Offset-Register für das 90°-Signal (Schreibzugriff)

Dieses Register enthält den 7-Bit-Offset-Korrekturwert für das 90°-Signal.

Die Beschreibung der Funktionsweise siehe "16h: Offset-Register für 0°-Signal"

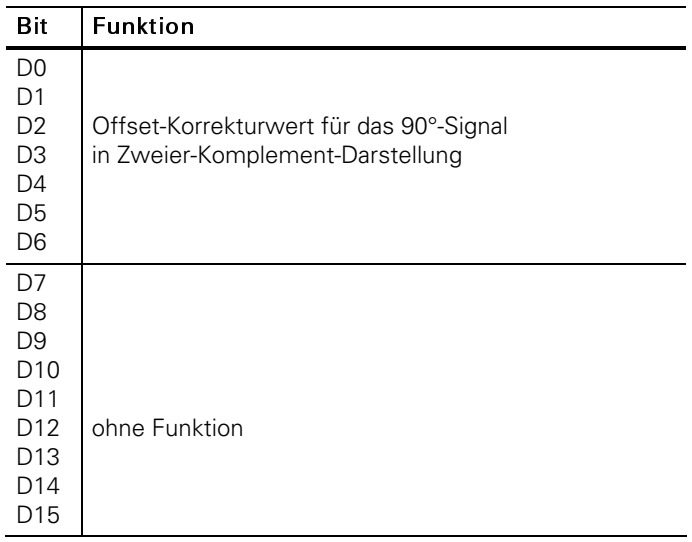

#### 18h: Amplitude für das 90°-Signal (Lesezugriff)

Bei jedem Analog-Digital-Wandelvorgang speichert die IK 410 V das Ergebnis der Wandlung. Vor dem Auslesen müssen Sie durch Bit D4 im Kontroll-Register 2 die Werte einfrieren.

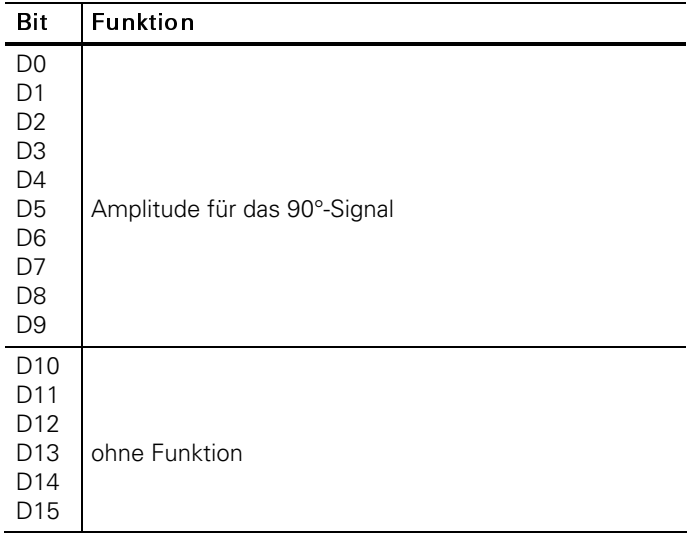

### 1Ah: Timer-Register (Schreibzugriff)

In den Registern 1Ah und 1Bh legen Sie den 13 Bit breiten Timerwert ab. Im Timer-Register können Sie also Werte von 0 bis 8191 speichern. Die Zykluszeit wird in µs angegeben, wobei Sie von der gewünschten Zykluszeit 1 µs abziehen müssen.

### Beispiel:

Gewünschte Zykluszeit = 1 ms =  $1000 \mu s$ Zu programmierender Wert =  $1000 - 1 = 999$ Mit dem Beschreiben dieses Registers ist der Timer noch nicht gestartet. Dies erfolgt durch Setzen von Bit D2 im Initialisierungs-Register 1 (0Ch). Außerdem müssen Sie die entsprechenden Bits in den Freigabe-Registern 12h, 13h oder 14h setzen.

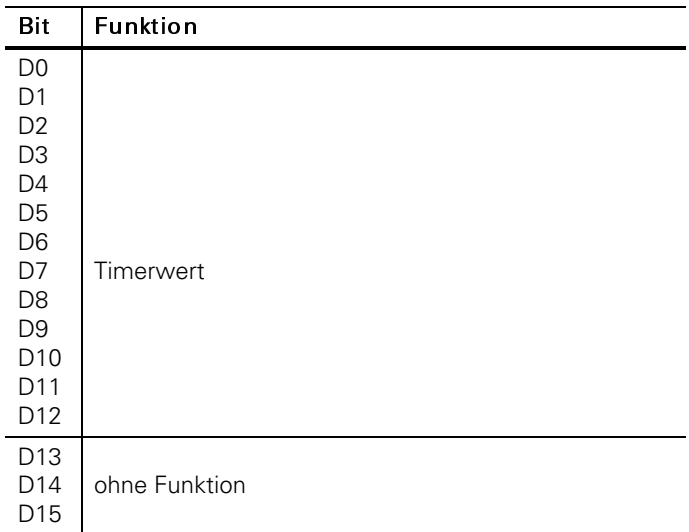

#### $1Ah:$ esezugriff ohne Funktion

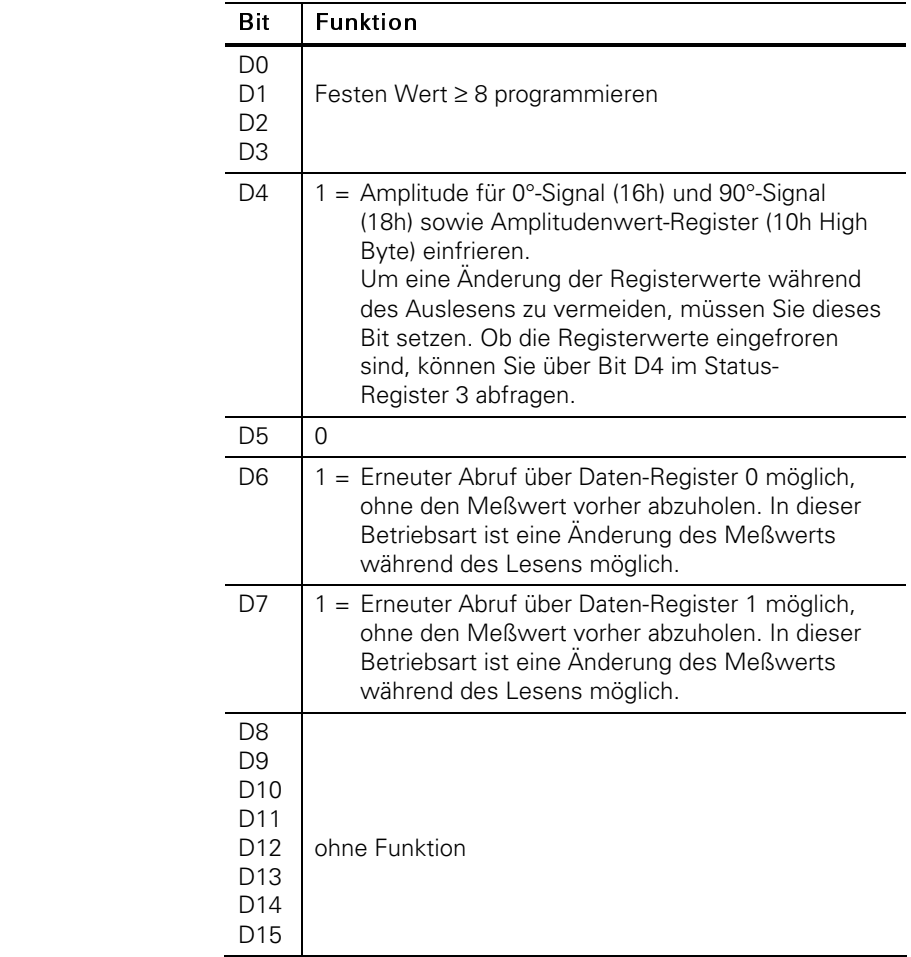

#### $1$ Ch: Kontroll-Register 2 (Schreibzugriff)

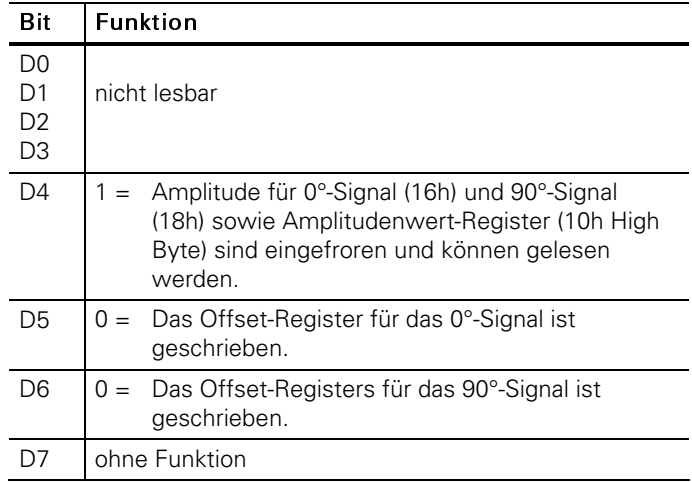

### 1Ch: Status-Register 3 (Lesezugriff)

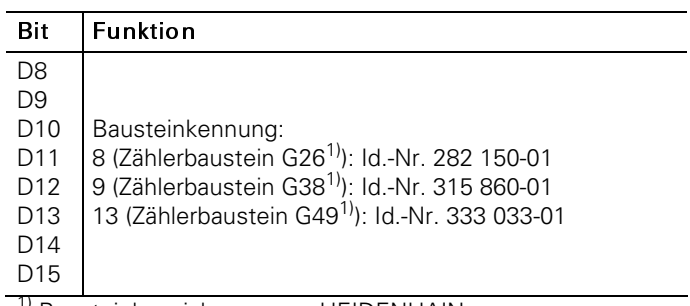

#### $1$ Ch: nungs Register (Lesezugriff)

<sup>1)</sup> Bausteinbezeichnung von HEIDENHAIN

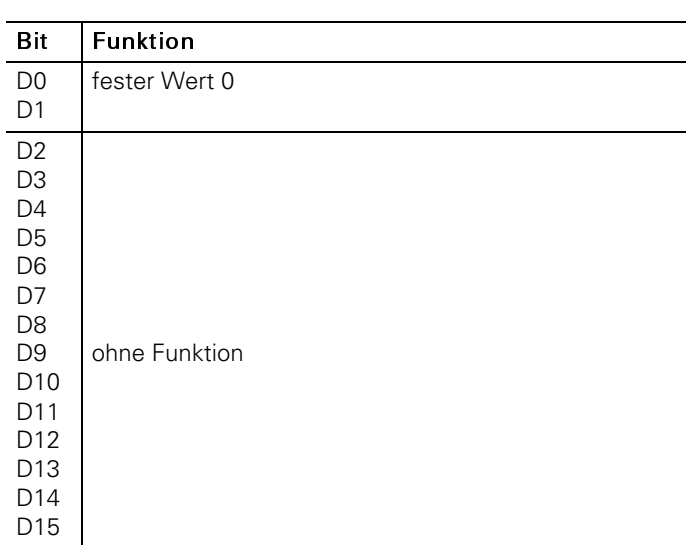

1Eh: Kontroll-Register 3 (Schreibzugriff)

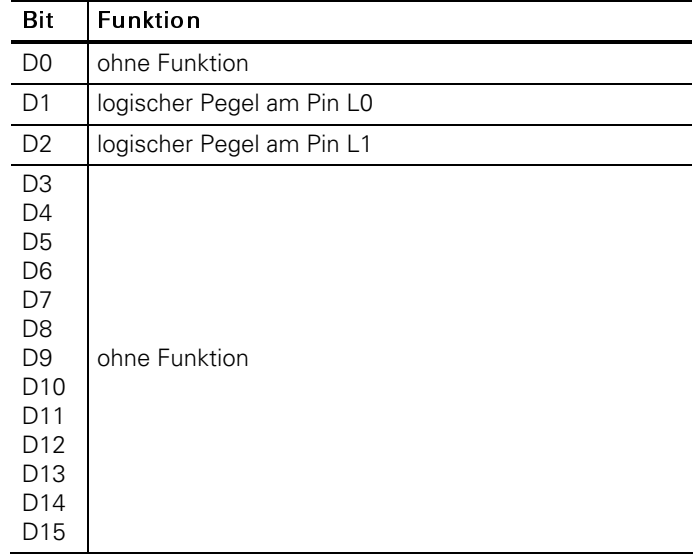

#### $1Eh$ : Status-Register 4 (Lesezugriff)

### Registerbeschreibung des Output-Ports

### 20h: l<sup>2</sup>C-Bus-Leitung SCL: Takt für EEPROM (Schreibzugriff)

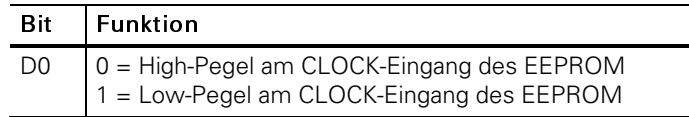

### 22h: l<sup>2</sup>C-Bus-Leitung SDA: DATEN für EEPROM (Schreibzugriff)

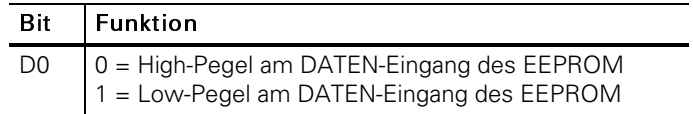

### 24h: Umschaltung des Multiplexers für die Meßsystem-Signale (Schreibzugriff)

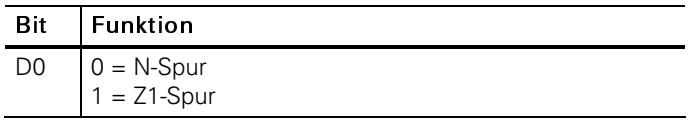

### Programmierung

Im Lieferumfang der IK 410 V finden Sie eine Diskette mit Programmbeispielen. Auf dieser Diskette befinden sich drei Verzeichnisse:

### $RC$

Dieses Verzeichnis enthält einfache Beispiele in "BORLAND C". Als Hardware für diese Beispiele wurde eine IBM-PC kompatible AT-Bus-Platine mit einer IK 410 V bestückt.

### **BCPP**

Dieses Verzeichnis enthält Beispiele mit einem RAM-Speichermodell der Register in "BORLAND C++". Als Hardware für diese Beispiele wurde ein IMB-PC-komaptible AT-Bus-Platine mit zwei IK 410 V bestückt. Das Programm ist so aufgebaut, daß bis zu 16 Platinen mit je zwei IK 410 V angesteuert werden können.

### TP<sub></sub>

Dieses Verzeichnis enthält Beispiele mit einem RAM-Speichermodell der Register in "TURBO PASCAL". Als Hardware für diese Beispiele wurde eine IBM-PC-kompatible AT-Bus-Platine mit zwei IK 410 V bestückt.

### Einfache Beispiele in "BORLAND C"

Grundfunktionen zum Schreibenund Lesen der Register Die im folgenden beschriebenen Funktionen finden Sie auf der mitgelieferten Diskette unter dem Verzeichnis BC in der Datei IK410 0.C und der dazugehörenden Header-Datei IK 0.H. Die beiden Funktionen write\_g261) und read\_g261) schreiben und lesen die Daten-Register; sie sind die Grundfunktionen für das Arbeiten mit der IK 410 V.

1) g26 ist die HEIDENHAIN-Bezeichnung des Zählerbausteins

### Funktion zum Schreiben in die Register

Die folgende Funktion schreibt einen Wert in ein 16 Bit breites Register eines Zählerbausteins.

Diese Funktion ist an die für diese Beispiele verwendete AT-Bus-Platine angepaßt. Für Ihre Hardware müssen Sie eine eigene Funktion schreiben, die auf die Register der IK 410 V zugreift.

```
Funktion
                             write q26
                  Parameter
                  haseadr Grundadresse
                  address: Adresse des Registers des Zählerbausteins
                  datum: Wert, der auf die Adresse geschrieben werden
                             soll 
void write g26 (unsigned int baseadr,
                unsigned int address, unsigned int datum)
```

```
{ 
/* Write <datum> to the counter */ 
outpw (baseadr | address, datum); 
}
```
### Funktion zum Lesen der Register

Die folgende Funktion liest einen Wert von einem 16 Bit breiten Register eines Zählerbausteins. Diese Funktion ist an die für diese Beispiele verwendete AT-Bus-Platine angepaßt. Für Ihre Hardware müssen Sie eine eigene Funktion schreiben, die auf die Register der IK 410 V zugreift.

```
Funktion
         : read_g26<sup>1)</sup>
Parameter
baseadr: Grundadresse
address: Adresse des Registers des Zählerbausteins
datum: Wert aus dem unter "address" angegebenen
            Daten-Register als 16-Bit-Variabel
```

```
unsigned int read g26 (unsigned int baseadr,
                      unsigned int address) 
{ 
/* Read datum from the counter */ 
return(inpw(baseadr | address)); 
}
```
### Einfache Funktionen für den Meßwert-Abruf über Software

{

}

```
Funktion zum Speichern eines Meßwerts
                   die folgenden Funktionen speichern den Zählerstand der ge-
                   wünschten Achse im Daten-Register 0 (soft_I0) oder Daten-
                   Register 1 (soft 11).
                    Funktion: soft_l0
                   Parameter
                   baseadr: Grundadresse
void soft_l0 (unsigned int baseadr) 
write_g26 (baseadr, 0x0e, 0x01);
```

```
/*------------------------------------------------------ 
                           soft_l1 
  ------------------------------------------------------- 
  This function reads the measured value and stores 
  it in data register 1. 
  -----------------------------------------------------*/ 
void soft 11 (unsigned int baseadr)
{ 
write_g26 (baseadr, 0x0e, 0x02); 
}
```
Funktion zum Prüfen, ob der Meßwert gespeichert wurde Die folgende Funktion prüft, ob ein Meßwert gespeichert wurde. Funktion **latched** Parameter **baseadr**: Grundadresse  $reg: 0 =$  Daten-Register 0, 1 = Daten-Register 1 Ergebnis: false = Es wurde kein Meßwert gespeichert true = Es wurde ein Meßwert gespeichert unsigned char latched (unsigned int baseadr, unsigned char reg) { unsigned char result; switch (reg)  $\{$  case 0: result = (unsigned char) (read\_g26 (baseadr, 14) & 0x01); break; case 1: result = (unsigned char) (read\_g26 (baseadr, 14) & 0x02); break; } return (result); }

```
Funktion zum wiederholten Prüfen, ob der Meßwert ge-
                    speichert wurde
                    Die folgende Funktion wiederholt solange die Abfrage nach
                    einem Meßwert, bis ein Meßwert gespeichert wurde.
                    Funktion:
                                poll_latch
                    Parameter
                    baseadr:
                                Grundadresse
                    req:
                                0 = Daten-Register 0, 1 = Daten-Register 1
void poll latch (unsigned int baseadr,
                 unsigned char reg)
\{switch (reg)
        \left\{ \right.case 0:while (latched (baseadr, 0) == 0)
        \ddot{ }break;
        case 1:
        while (latched (baseadr, 1) == 0)
        \cdotbreak:
        \mathcal{E}\}
```
Funktion zum Lesen eines 32-Bit-Meßwerts Die folgende Funktion liest einen 32 Bit breiten Meßwert von einem Zählerbaustein. Funktion : read\_count\_value32 Parameter **baseadr:** Grundadresse  $reg: 0 =$  Daten-Register 0, 1 = Daten-Register 1 Ergebnis: Integer-Variable des Typs long long read count value32 (unsigned int baseadr, unsigned char reg) { union mapper  $\{$  long field0; unsigned int field1[2]; }buffer; switch (reg)  $\{$  case 0: buffer.field1[0] = read\_g26 (baseadr, 0); buffer.field1[1] =  $read_g26$  (baseadr, 2); break; case 1:  $buffer.field1[0] = read q26 (baseadr, 6);$ buffer.field $1[1]$  = read\_g26 (baseadr, 8); break; } return (buffer.field0); }

```
Funktion zum Lesen eines 48-Bit-Meßwerts
                  Die folgende Funktion liest einen 48 Bit breiten Meßwert von 
                  einem Zählerbaustein. 
                  Funktion
                          : read_count_value48
                  Parameter
                  baseadr: Grundadresse
                  req: 0 = Daten-Register 0, 1 = Daten-Register 1
                  Ergebnis: Floating-Point-Variable des Typs double
double read count value48 (unsigned int baseadr,
                          unsigned char reg) 
{ 
unsigned int field[3]; 
double count_value48; 
switch (reg) 
\{ case 0: 
       field[0] = read q26 (baseadr, 0);field[1] = read_g26 (baseadr, 2);
       field[2] = read_q26 (basedr, 4); break; 
        case 1: 
       field[0] = read_q26 (baseadr, 6);field[1] = read_q26 (basedr, 8);field[2] = read q26 (baseadr, 10);
        break; 
        } 
if (field[2] & 0x8000) 
       count_value48 = (double) ((field[0] - 65535) + 65536.0*(field[1]-65535)+ 
        4294967296.0*(field[2]-65535)-1); 
        else 
       count_value48 = (double)(field[0] + 65536.0*field[1] + 
        4294967296.0*field[2]); 
return (count_value48);
```
}

### Einfaches Programm für den Meßwert-Abruf über Software

In den folgenden Programm-Beispielen werden die vorher definierten Funktionen eingesetzt. Diese sind in den Dateien IK410\_0.H und IK410\_0.C deklariert und definiert. Die Beispiele finden Sie auf der mitgelieferten Diskette unter dem Verzeichnis BC in der Datei SAMPLE32.C und SAMPLE48.C. Der Zählerstand wird in diesen Beispielen in Millimetern am Bildschirm angezeigt. Selbstverständlich kann die IK 410 V auch Winkelgrade anzeigen. Die Umrechnung zeigen die beiden folgenden Formeln.

### Zählerstand in Millimeter umrechnen

Wert [mm] = Zählerstand  $\bullet$  Teilungsperiode [mm]

Beispiel: Teilungsperiode =  $20 \mu m$ 

Wert [mm] = Zählerstand  $\bullet$   $\frac{0,020 \text{ [mm]}}{100}$ 

### Zählerstand in Grad umrechnen

Wert  $\binom{6}{7} = \frac{7}{1024}$  • Striche / Umdr

Striche/Umdr. =  $36000$ Beispiel:

Wert  $\binom{6}{1} = \frac{7 \text{ählerstand}}{1024 \cdot 36000}$ 

```
/*----------------------SAMPLE32.C---------------------- 
  DR. JOHANNES HEIDENHAIN GmbH, Traunreut, Germany 
  A simple program for the IK 410. 
  Measured value with 32 bits. 
  V 1.00 
  October 1997 
 Project files: IK410_0.C, SAMPLE32.C 
 Include files: IK410_0.H 
  ------------------------------------------------------*/ 
#include <stdio.h> 
#include <conio.h> 
#include "ik410_0.h" 
#define base_address 0x0340 
int main() 
{ 
double c_value_0; 
cls; 
    /* Initialise the board in interpolation mode */ 
write_g26 (base_address, 0x0c, 0x0001); 
    /* Reset error bit, start counter */ 
write_g26 (base_address, 0x0e, 0x0048); 
    /* Write to control register 2 */ 
write_g26 (base_address, 0x1c, 0x0008); 
    /* Switch to encoder position signals */ 
write_g26 (base_address, 0x24, 0x0000); 
    /*Cursor off*/ 
setcursortype( NOCURSOR);
while(!kbhit()) 
\{ /* Software latch in register 0 */ 
       soft 10 (base address):
           /* Poll whether latched */ 
        poll_latch (base_address, 0); 
           /* Read position value */ 
        c_value_0 = (double)read_count_value32 
                                (base_address, 0); 
        /* Display measured values */ 
        printf("\r\t%16.4f",c_value_0*0.02/1024); 
        } 
    /*Cursor on*/ 
setcursortype ( NORMALCURSOR);
return (0); 
}
```

```
/*----------------------SAMPLE48.C---------------------- 
 DR. JOHANNES HEIDENHAIN GmbH, Traunreut, Germany 
  A simple program for the IK 410. 
 Measured value with 48 bits. 
 V 1.00 
 October 1997 
Project files: IK410_0.C, SAMPLE48.C
 Include files: IK410_0.H 
  ------------------------------------------------------*/ 
#include <stdio.h> 
#include <conio.h> 
#include "ik410_0.h" 
#define base_address 0x0340 
int main() 
{ 
double c_value_0; 
cls; 
    /* Initialise the board in interpolation mode */ 
write q26 (base address, 0x0c, 0x0041);
    /* Reset error bit, start counter */ 
write q26 (base address, 0x0e, 0x0048);
    /* Write to control register 2 */ 
write_g26 (base_address, 0x1c, 0x0008); 
    /* Switch to encoder position signals */ 
write q26 (base address, 0x24, 0x0000);
    /* Cursor off */ 
setcursortype ( NOCURSOR);
while(!kbhit()) 
        { 
           /* Software latch in register 0 */ 
       soft 10 (base address);
          /* Poll whether latched */ 
      poll latch (base address, 0);
           /* Read Position value */ 
        c_value_0 = read_count_value48 
                          (base_address, 0); 
        /* Display measured values */ 
       printf("\r\t%16.4f",c_value_0*0.02/1024); 
 } 
    /* Cursor on */ 
setcursortype ( NORMALCURSOR);
return (0); 
}
```
### Anwendungsbeispiele mit einem RAM-Speichermodell in "BORLAND C++"

Beispiele mit einem RAM-Speichermodell in "BORLAND C++" befinden sich im Verzeichnis BCPP. Die verwendeten Datenstrukturen und Funktionen sind in folgenden Dateien deklariert und definiert:

 IK410.H: In dieser Header-Datei können Sie die Adresse von bis zu 16 Platinen mit zwei IK 410 V festlegen. IK410 1.H: Datenstrukturen für ein RAM-Speichermodell der Register der IK 410 V und Funktionsdeklarationen für die Funktionen in den Dateien IK410\_1.CPP, IIC.CPP und POTI\_1.CPP IK410\_1.CPP: Basis-Funktionen für die IK 410 V IIC.CPP: Funktionen zum Datentransfer über den I²C-Bus. POTI\_1.CPP: Funktionen zum Einstellen der elektronischen Potentiometer.

In der Datei IK410\_1.H wird mit Hilfe von Datenstrukturen ein RAM-Speichermodell der Register der IK 410 V aufgebaut. Die Daten des RAM-Speichermodells werden mit Hilfe der Prozeduren InitHandler und CommHandler in die Register der IK 410 geschrieben.

### DISPLAY.CPP

Das Programm DISPLAY.CPP zeigt die Inhalte aller Register der IK 410 V.

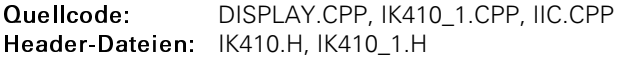

### POTIS CPP

Das Programm POTIS.CPP zeigt, wie Sie per Software die elektronischen Potentiometer der IK 410 V über den I²C-Bus einstellen können.

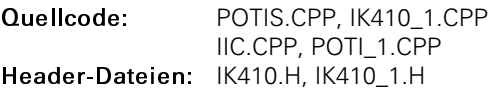

### !-4--\*-+!"%\*'-JI+E-!F! KK

Beispiele mit einem RAM-Speichermodell in "TURBO PASCAL" befinden sich im Verzeichnis TP. Die verwendeten Datenstrukturen und Funktionen sind in folgenden Dateien deklariert und definiert:

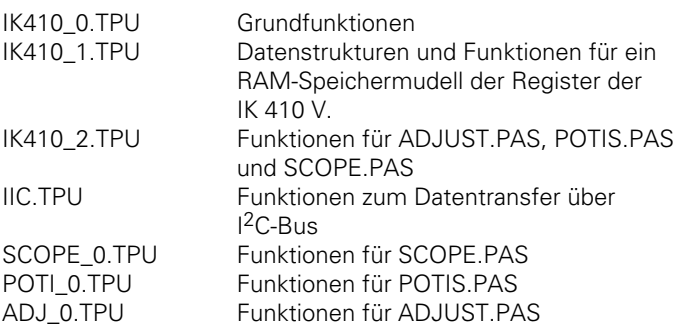

Diese Dateien werden als units mit Hilfe des Befehls uses in weitere Anwendungsprogramme eingebunden. Auf der mitgelieferten Diskette finden Sie diese Dateien mit dem Nachnamen \*. PAS. Die Dateien \*. PAS müssen zu units \*. TPU kompiliert werden.

In der Datei IK410\_1.TPU wird mit Hilfe von Datenstrukturen ein RAM-Speichermodell der Register der IK 410 V aufgebaut. Die Daten des RAM-Speichermodells werden mit Hilfe der Prozeduren i**nit\_handler** und **comm\_handler** in die Adressen der IK 410 V geschrieben.

Die Programme benötigen einen BORLAND-Grafik-Treiber (BOLAND Graphics Interface = \*.BGI). Im Lieferumfang der IK 410 V ist der Grafik-Treiber EGAVGA.BGI enthalten. Dieser muß in dem gleichen Verzeichnis wie die Beispielprogramme gespeichert sein.

### SAMPLE32.PAS

Das Beispiel SAMPLE32.PAS ist ein einfaches Anwendungsprogramm, das den Meßwertabruf über Software zeigt. Quellcode: SAMPLE32.PAS I-linits IK410\_0.TPU Grundfunktionen

### **SCOPE PAS**

Das Beispiel SCOPE.PAS zeigt die sinusförmigen Signale der angeschlossenen Meßsysteme entweder als Amplituden-Zeit-Diagramm oder in XY-Darstellung. Über Tastenbefehle, die am Bildschirm erklärt sind, können die Potentiometer eingestellt werden.

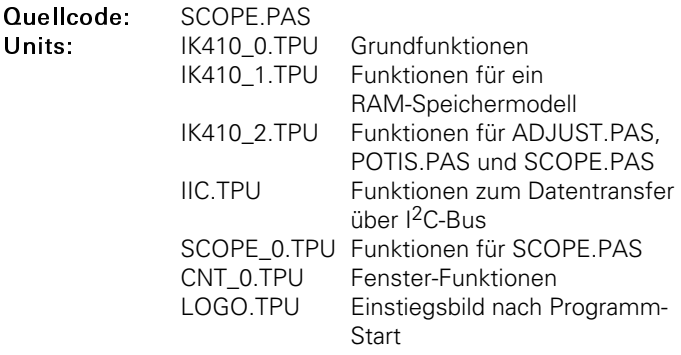

### POTIS PAS

Das Beispiel POTIS.PAS zeigt die Stellung der elektronischen Potentiometer für Phasenlage und Amplitude sowie die Werte der Offset-Register an. Über Tastenbefehle, die am Bildschirm erklärt sind, können die Potentiometer eingestellt werden.<br>Quelleeder BOTIS BAS Ouellcode:

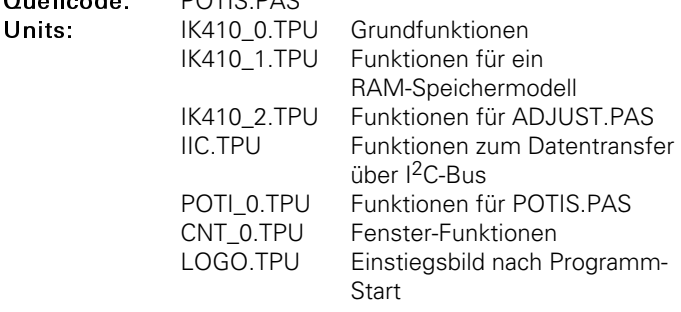

### ADJUST PAS

Das Beispiel ADJUST.PAS führt einen automatischen Abgleich der Achse 1 (Anwahl:1) oder Achse 2 (Anwahl:2) für Phasenlage (Anwahl:p), Amplitude (Anwahl:a) und Offset (Anwahl:o) der sinusförmigen Meßsystem-Signale durch. Die Kompensationswerte werden durch langsames Bewegen des Meßsystems gebildet. Nach 30 Signalperioden wird durch einen Ton angezeigt, daß ein Kompensationswert gebildet wurde und durch Drücken der Taste S gespeichert werden kann.

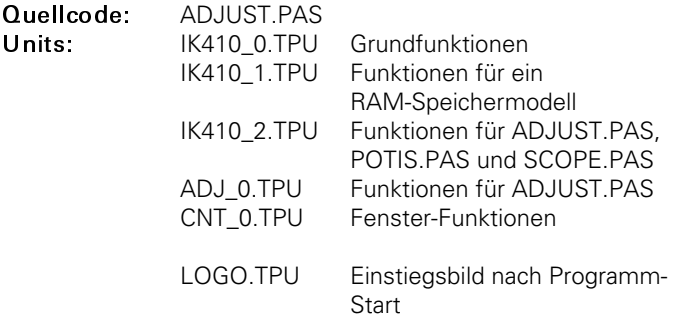

### **IK410.PAS**

Das Programm IK410.PAS ist ein Anwendungsbeispiel für ein Positionsanzeigen-Programm in "TURBO PASCAL".

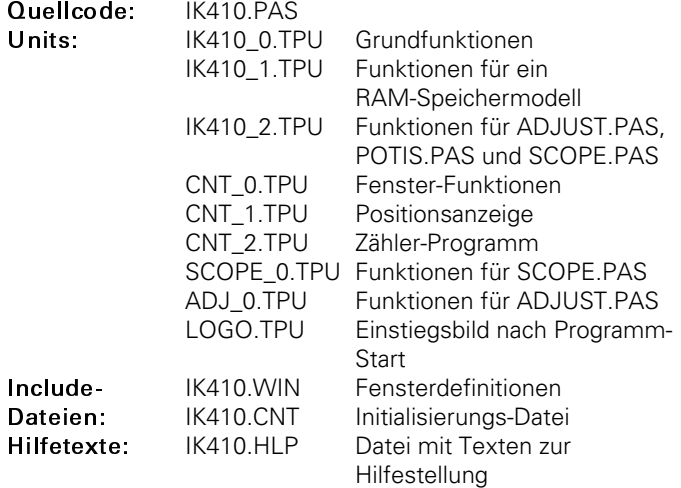

# **Technische Daten**

### Mechanische Kennwerte

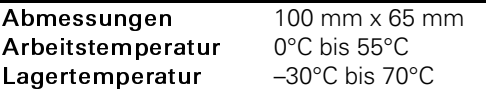

### Elektrische Kennwerte

### Meßsystem-Eingang

X3: 16polige AMP-Stiftleiste

– Eingang für inkrementale Längen- oder Winkelmeßsysteme mit sinusförmigen Spannungssignalen (1  $V_{SS}$ )

– zusätzlicher Eingang für die Kommutierungsspur eines Motorgebers (ein Sinus/Cosinus pro Umdrehung)

Maximale Eingangsfrequenz: 350 kHz bei f<sub>CLK (min)</sub> 3 MHz Kabellänge: maximal 60 m (Versorgungsspannung 5,0 V) Kabel bis 150 m sind möglich, falls durch eine externe Versorgung gewährleistet ist, daß 5 V am Meßsystem anliegen. Die Eingangsfrequenz reduziert sich in diesem Fall auf max. 250 kHz.

### Schnittstelle zur Folge-Elektronik

X1 und X2:26polige AMP-Stiftleiste 16-Bit-Mikrocomputer-Schnittstelle entsprechend eines statischen RAMs Steuerbus: –RD, –WR, –CS, –Res, Clk

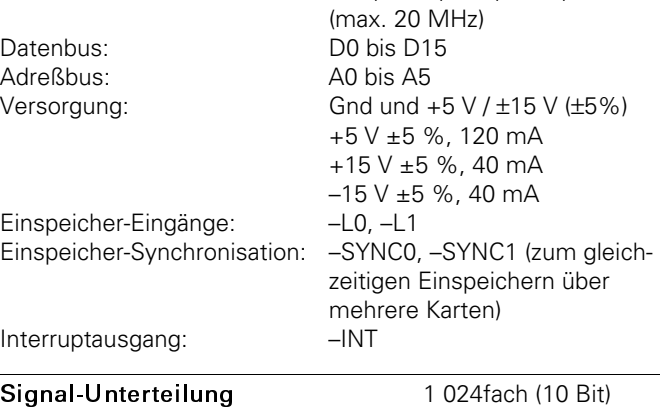

### Abgleich der Meßsystemsignale

Offset über Register in den Zählerbausteinen Phase und Amplitude über elektronische Potentiometer

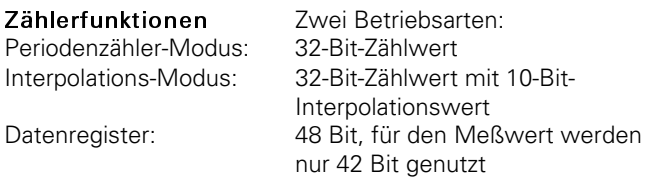

### Meßwert-Einspeichern

Der Einspeichervorgang kann durch asynchrone Einspeicher-Signale ausgelöst werden (–L0 oder –L1, flankensensitiv), durch einen Softwarebefehl oder durch das Überfahren der Referenzmarke. Die Zeit zwischen Einspeicheranforderung und Einspeichervorgang beträgt 200 ns\*) mit einer zeitlichen Unsicherheit von  $100 \text{ ns}^*$ .

Nachdem der Wert gebildet wurde (max. 25 µs), wird ein Statusbit gesetzt und/oder ein Interrupt ausgelöst.

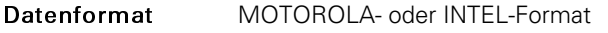

\*) Die angegebenen Zeiten beziehen sich auf die Maximale Taktfrequenz von 20 MHz.

# Anschlußmaße

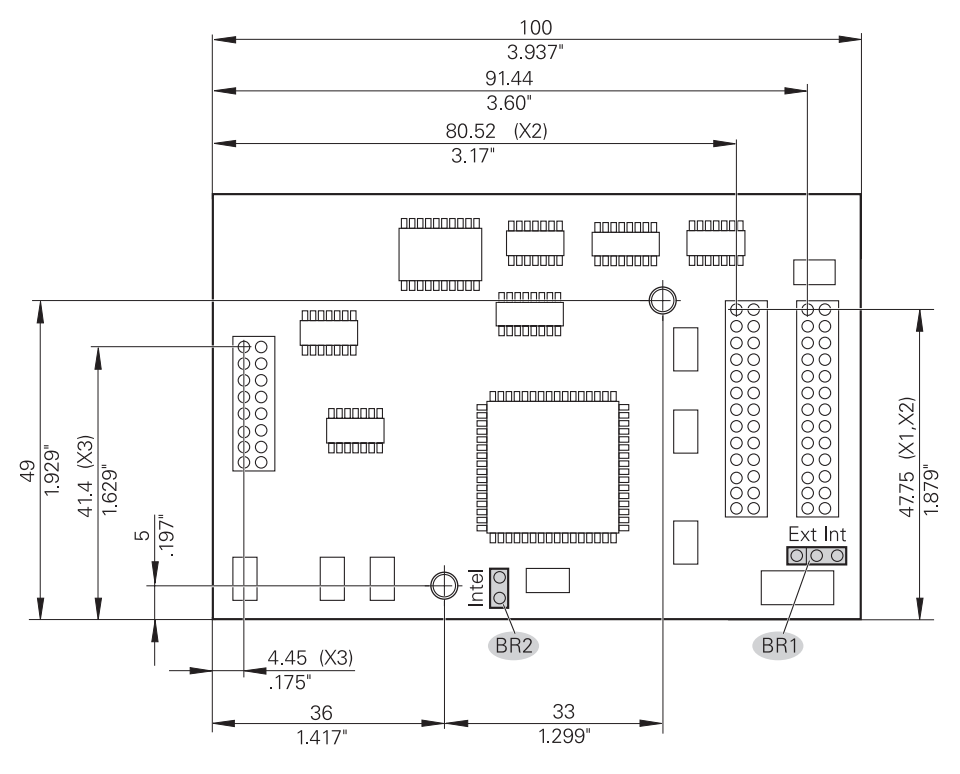

BR1: Externer oder interner Takt

BR2: INTEL-Datenformat: Brücke gesteckt MOTOROLA-Datenformat: Brücke offen

# Prinzip-Schaltbild der Abruf-Wege in den Zählerbausteinen

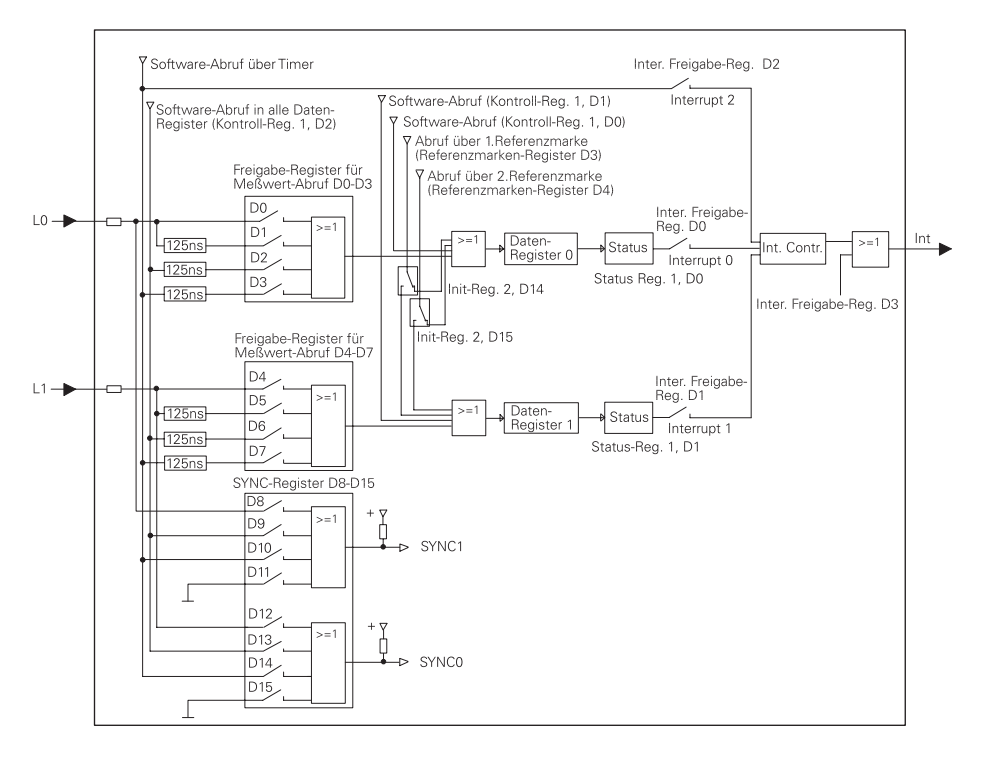

# **HEIDENHAIN**

### DR. JOHANNES HEIDENHAIN GmbH

Dr.-Johannes-Heidenhain-Straße 5 83301 Traunreut, Germany **露 +49 (8669) 31-0**  $Ex1 + 49 (8669) 5061$ E-Mail: info@heidenhain.de

**Technical support**  $[FAX] +49(8669)31-1000$ F-Mail: service@heidenhain de Measuring systems <sup>®</sup> +49 (8669) 31-31 04 E-Mail: service.ms-support@heidenhain.de

- **TNC support**  $\circledR$  +49 (8669) 31-3101 E-Mail: service.nc-support@heidenhain.de
- **NC programming**  $\circledcirc$  +49 (8669) 31-31 03 E-Mail: service.nc-pgm@heidenhain.de
- **PLC programming**  $\ddot{\text{S}}$  +49 (8669) 31-31 02 E-Mail: service.plc@heidenhain.de
- Lathe controls **R** +49 (711) 952803-0 F-Mail: service hsf@heidenhain de

www heidenhain de

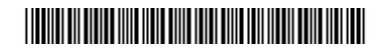